<span id="page-0-0"></span>Evolutie in de wereld van fysiotherapie en revalidatie

## **Gebruikershandleiding**

#### **Model 2779**

Intelect® Mobile Laser

 $\blacksquare$ 

[Koningsweg 30](http://www.chattgroup.com/) 9731 AT Groningen

Telefoon+31 (0)50 549 22 06 Fax+31(0)50 201 11 74

 $\Rightarrow$ 

800

Fysio Supplies.nl

 $\circ$ 

 $\frac{1}{2}$ 

PAUS

**STOP** 

info@fysiosupplies.[nl](#page-1-0)www.fysiosupplies.nl

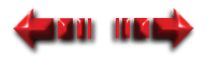

## <span id="page-1-0"></span>**INHOUDSOPGAVE**

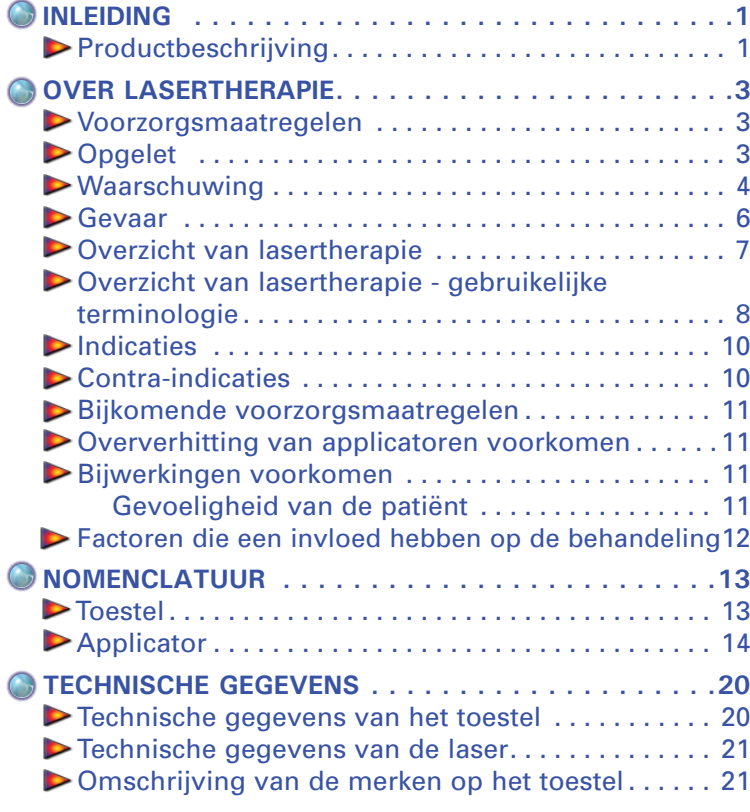

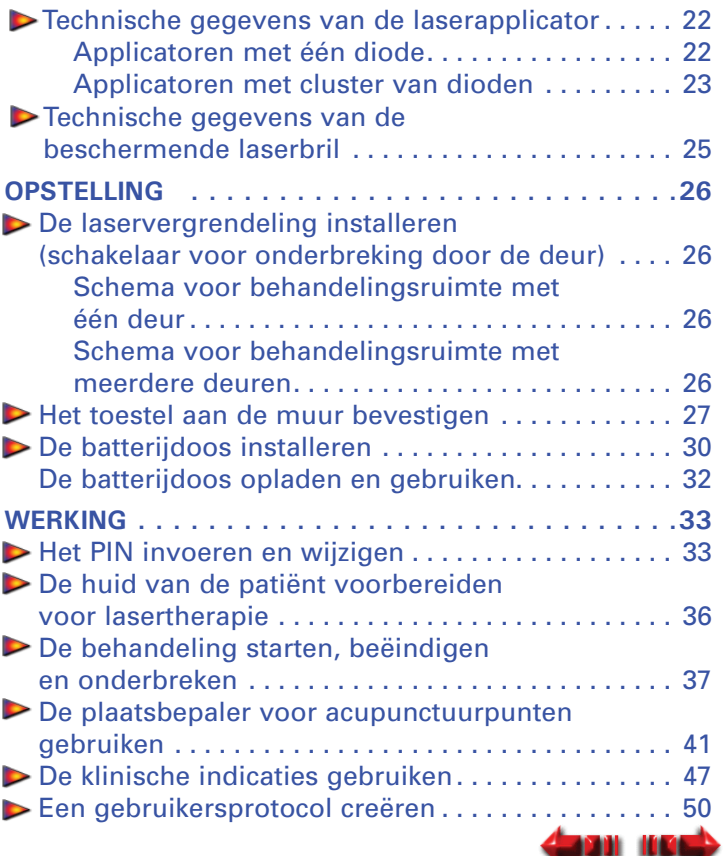

**i**

 $\bigcirc$ 

 $\bigcirc$ 

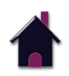

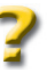

Intelect® Mobile Laser

### **INHOUDSOPGAVE**

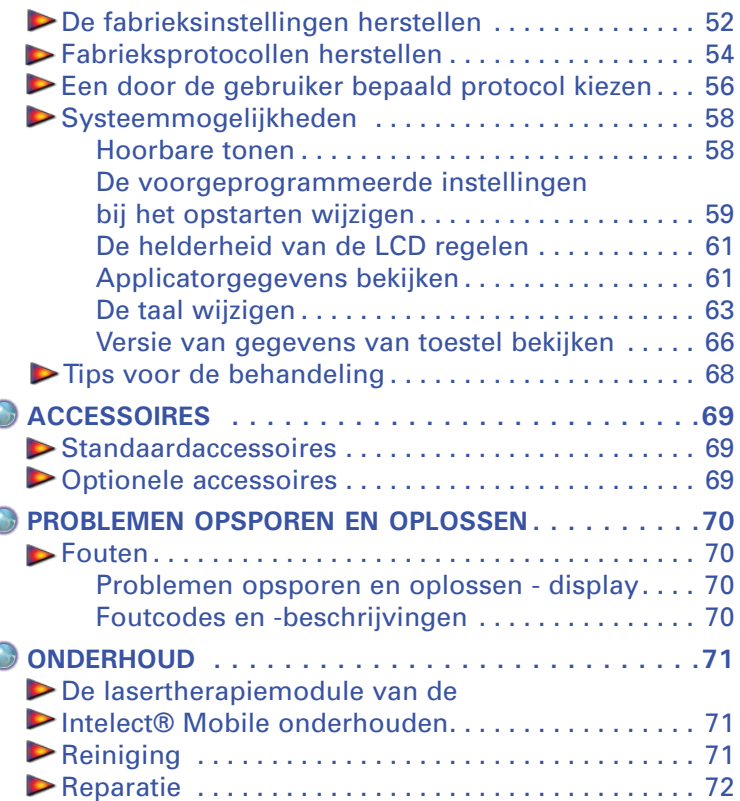

[Reparatiewaarborg/reparatie zonder waarborg . . . 72](#page-74-0) **[GARANTIE . . . . . . . . . . . . . . . . . . . . . . . . . . . . . .73](#page-75-0)**

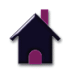

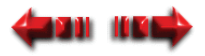

### <span id="page-3-0"></span>**INLEIDING**

Intelect® Mobile Laser

Deze handleiding is geschreven voor de gebruikers van de lasertherapiemodule voor de Intelect Mobile. U vindt er algemene instructies over de werking ervan, maar ook de voorzorgsmaatregelen en aanbevelingen voor het onderhoud. Voor een maximale levensduur en ideale werking van de lasertherapiemodule voor uw Intelect Mobile en om u te helpen bij de juiste werking van het toestel moet u deze handleiding aandachtig lezen en begrijpen.

De technische gegevens in deze handleiding waren van toepassing op het moment van de publicatie. In het kader van de strategie om steeds betere producten te leveren, kan de Chattanooga Group op gelijk welk moment deze technische gegevens aanpassen, zonder dat dit leidt tot enige verplichting voor de Chattanooga Group.

Voordat u een behandeling bij een patiënt start, dient u de werkwijze evenals de indicaties, contra-indicaties, waarschuwingen en voorzorgsmaatregelen te lezen, te begrijpen en zich er aan te houden. Raadpleeg ook andere bronnen voor bijkomende informatie over de toepassing van therapeutische lasertherapie.

#### **PRODUCTBESCHRIJVING**

De door de Chattanooga Group ontworpen en vervaardigde lasertherapiemodule voor de Intelect Mobile zorgt voor een nieuwe dimensie bij de klinische laserlichttherapie die mogelijk wordt gemaakt door het moderne softwareontwerp en de digitale signaalverwerking.

De doeltreffendheid van deze behandeling hangt af van het correcte gebruik ervan. Als de behandelingsduur wordt overschreden, kan het zijn dat de behandeling geen positief klinisch resultaat oplevert.

Gebruikers van dit apparaat moeten de volgende normen raadplegen: CAN/CSA-Z386-92: Laser Safety in Health Care Facilities of ANSI Z-136.3, 1996: American National Standard for the Safe Use of Lasers in the Health Care Environment.

©2006 Encore Medical Corporation of zijn filialen, Austin, Texas, VS. Gebruik van teksten, van beelden of van de lay-out van dit document zonder de uitdrukkelijke toelating van de Chattanooga Group van Encore Medical, L.P. is ten strengste verboden. Dit document werd voor drukdoeleinden door de Chattanooga Group van Encore Medical, L.P. geschreven, voorbereid en met illustraties voorzien.

[NOVUS](#page-0-0)© is een gedeponeerd handelsmerk van TCG International Inc.

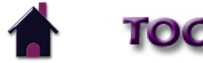

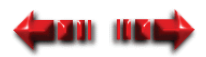

### **INLEIDING**

Intelect® Mobile Laser

Voor de lasertherapiemodule van de Intelect Mobile zijn de volgende functies verkrijgbaar:

**• Optie klinisch, draagbaar, werking met batterij**

De lasertherapiemodule voor de Intelect Mobile is een echt draagbaar lasertoestel. Voor de werking ervan bent u niet afhankelijk van een wandcontactdoos.

**• Klinische indicaties**

Een efficiënte benadering om te voorzien in een behandeling met vooraf ingestelde parameters.

**• Onmiddellijke feedback**

 Deze functie geeft een continu gemeten en bewaakt uitgangssysteem dat de aan de patiënt toegediende dosering aanpast.

**• Electronic Signature™**

Het systeem automatisch kalibreren op een laserapplicator (eender welke grootte) van de Intelect Mobile.

#### **• Ergonomische applicatoren**

 Een nieuw ergonomisch ontwerp waardoor de handgreep van de gebruiker 20 graden bereikt. Dit ergonomische extraatje zorgt voor een uniforme spreiding van de laserlichttherapie met een groter comfort voor de arts.

**• Helder LCD-display**

 De gebruiker door de instellingsprocedure begeleiden door continu feedback te geven over de behandelingsinstellingen. Zorgt voor een optimale zichtbaarheid tijdens begeleide procedures.

**• Gebruikersprotocollen**

Gebruikersprotocollen zorgen ervoor dat u de parameters van elk programma (protocol) kunt instellen, opslaan en wijzigen om het af te stemmen op de specifieke behoeften van uw patiënten. Er zijn tien opslaggleuven beschikbaar voor gebruikersprotocollen.

#### **• Laseracupunctuur**

 In combinatie met de laserapplicator (één laserdiode) kan de gebruiker met de door de patiënt vastgehouden plaatsbepaler voor acupunctuurpunten de optimale behandelingsplaatsen op het lichaam van de patiënt bepalen.

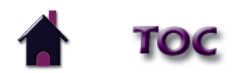

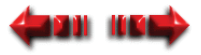

**Intelect<sup>®</sup> Mobile Laser** 

### <span id="page-5-0"></span>**VOORZORGSMAATREGELEN**

De voorzorgsmaatregelen in dit hoofdstuk en in de hele handleiding worden met specifieke symbolen aangeduid. U moet deze symbolen en hun definitie kennen voordat u dit toestel gebruikt. De definitie van de symbolen is:

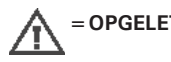

**=OPGELET-** Tekst met het symbool "OPGELET" wijst op de gevolgen van een eventuele miskenning van de veiligheidsinstructies, waarbij er kleinere of middelmatige letsels of schade aan het toestel kan ontstaan.

- **=WAARSCHUWING-** Tekst met het symbool "WAARSCHUWING" wijst op de gevolgen van een eventuele miskenning van de veiligheidsinstructies, waarbij er ernstige letsels of ernstige schade aan het toestel kan ontstaan.
- **=GEVAAR-** Tekst met het symbool "GEVAAR" wijst op de gevolgen van een eventuele miskenning van de veiligheidsinstructies, waarbij situaties met een direct gevaar ontstaan die de dood of ernstige letsels tot gevolg zouden hebben.
- **OPMERKING:** Overal in deze handleiding kunt u "OPMERKING" vinden. Deze opmerkingen bieden nuttige informatie over een bepaald onderwerp of over de beschreven functie.

## $\triangle$  OPGELET

- Lees de voorzorgsmaatregelen en de bedieningsvoorschriften. U moet ze begrijpen en u moet zich er aan houden. U moet de beperkingen en de risico's van het gebruik van lasertoestellen kennen. Let op de waarschuwingen en bedieningsvoorschriften op het toestel.
- Zet dit toestel niet aan, als deze op een of ander toestel is aangesloten dat niet van de Chattanooga Group komt.
- Gebruik dit toestel niet in de nabijheid van andere toestellen die elektromagnetische energie op onbeschermde wijze uitstralen. Draagbare en radiocommunicatieapparatuur kan invloed hebben op medische apparatuur.
- Gebruik GEEN scherpe voorwerpen, zoals een potlood of een balpen, om de toetsen/knoppen op de interface voor de gebruiker te bedienen omdat die het toestel kunnen beschadigen.
- Indien de bedieningselementen anders worden gebruikt dan in dit document beschreven, of indien de procedures anders worden uitgevoerd, dan kan dit tot een levensgevaarlijke blootstelling aan laserenergie leiden.
- Wees voorzichtig met de applicator. Een onvakkundig gebruik van de applicator kan een negatieve invloed hebben op de werking ervan.
- Controleer vóór elk gebruik de kabels van de applicator en de bijbehorende connectoren.
- Dit toestel moet worden gebruikt bij een temperatuur tussen 15 en 40 °C en verplaatst en opgeslagen bij een temperatuur tussen -7 en 43 °C. De relatieve vochtigheid moet tussen 30 en 60% liggen.
- Het toestel en de accessoires mogen NIET worden gedemonteerd, aangepast of omgewerkt. Dit kan leiden tot schade aan of storingen van het toestel evenals tot elektrische shock, brand of persoonlijke letsels.
- Gebruik van onderdelen of materialen die niet van Chattanooga Group zijn, kunnen de minimale veiligheid verminderen.

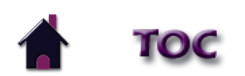

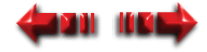

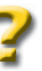

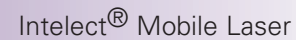

# **OPGELET**

- <span id="page-6-0"></span>• Gebruik of onderhoud van de lasertherapiemodule van de Vectra Genisys en van de accessoires dat niet conform de instructies in deze handleiding is, leidt ertoe dat de geldigheid van deze waarborg vervalt.
- De afdekkap NIET verwijderen. Dit kan leiden tot schade aan of storingen van het toestel evenals tot elektrische shock, brand of persoonlijke letsels. Het toestel bevat geen onderdelen die door de gebruiker kunnen worden vervangen of gerepareerd. In geval van storingen moet het gebruik onmiddellijk worden stopgezet en de verdeler worden geraadpleegd voor reparatie.
- GEEN ENKEL vreemd voorwerp of vloeistof mag in het toestel terechtkomen. Zorg ervoor dat er geen enkel vreemd voorwerp met inbegrip van maar niet beperkt tot ontvlambare stoffen, water en metalen voorwerpen - in het toestel terechtkomt. Dit kan leiden tot schade aan of storingen van het toestel evenals tot elektrische shock, brand of persoonlijke letsels.
- Indien u problemen ervaart bij het bedienen van het toestel na deze gebruikershandleiding zorgvuldig te hebben gelezen, gelieve dan contact op te nemen met uw verdeler van de Chattanooga Group voor hulp.
- Krachtens de federale wet (van de VS) mag dit product alleen door of op voorschrift van een arts of een erkend geneesheer worden verkocht.
- Verwijder batterijpak als de eenheid niet voor een uitgebreide periode moet worden gebruikt.

# **WAARSCHUWING**

- Dit toestel produceert, gebruikt en straalt radiofrequentie-energie uit, en indien het toestel niet volgens de aanwijzingen wordt geïnstalleerd en gebruikt - kan het schadelijke interferentie veroorzaken aan andere toestellen in de nabijheid. Men kan echter niet verzekeren dat interferentie niet optreedt bij een bepaalde installatie. Schadelijke interferentie bij andere toestellen kan worden vastgesteld door dit toestel aan en uit te zetten. Probeer de interferentie te corrigeren aan de hand van een van de volgende mogelijkheden: heroriënteer of verplaats het ontvangende toestel, plaats de toestellen verder uit elkaar, sluit het toestel op een stopcontact van een ander circuit aan dan het stopcontact waaraan het (de) andere toestel(len) is (zijn) aangesloten en/of raadpleeg een technicus van het bedrijf voor hulp.
- Reinig vóór elk gebruik de plastic lens met het NOVUS® Polish System. Neem contact op met Novus op: www.novuspolish.com. Aanbrengen met een schone doek. Indien de lens tussen twee verschillende behandelingssessies niet wordt gereinigd, kan dat tot fragmentatie van de laserstraal leiden.

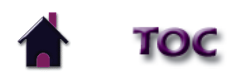

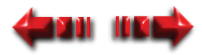

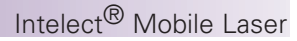

# **WAARSCHUWING**

- Zorg ervoor dat u alle instructies over de werking hebt gelezen voordat u een patiënt behandelt.
- Laat de applicator of module niet op een hard oppervlak vallen.
- Dompel de applicator of de module niet onder in water. Al deze toestanden kunnen de applicator en de module beschadigen. Schade als gevolg van deze situaties valt niet onder de waarborg.
- Indien de bedieningselementen anders worden gebruikt dan in dit document beschreven, of indien de procedures anders worden uitgevoerd, dan kan dit tot een levensgevaarlijke blootstelling aan laserenergie leiden.
- Zorg ervoor dat het toestel een elektrische aarding heeft, en wel via een verbinding met een door nationale en lokale wetten erkend stopcontact.
- Houd dit toestel buiten het bereik van kinderen.
- Dit toestel mag enkel onder onophoudelijk toezicht van een erkend arts worden gebruikt.
- Vernietig alle producten overeenkomstig de lokale en nationale regelgevingen en codes.
- Dit toestel is niet ontworpen om indringing van water of vloeistoffen te voorkomen. Indringing van water of vloeistoffen kan leiden tot storingen van de interne onderdelen van het systeem en daardoor mogelijke letsels bij de patiënt veroorzaken.
- Indien de bedieningselementen anders worden gebruikt dan in dit document beschreven, of indien de procedures anders worden uitgevoerd, dan kan dit tot levensgevaarlijke situaties leiden waardoor de module en de applicator worden beschadigd.
- Laser equipment not in use should be protected against unqualified use.
- Gebruik van andere accessoires dan de gespecificeerde accessoires kan leiden tot verhoogde afgifte en verminderde immuniteit.
- Schakel het toestel uit of verwijder de applicator wanneer de laser niet wordt gebruikt.
- Wees voorzichtig als dit toestel in de buurt van andere apparatuur wordt gebruikt. Er kunnen eventueel elektromagnetische of andere interferenties in dit toestel of in de andere apparatuur ontstaan. Probeer dit risico op interferentie te beperken door dit toestel niet samen met andere apparatuur te gebruiken (cel telefoons).

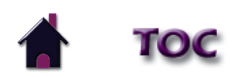

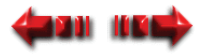

# **GEVAAR**

- <span id="page-8-0"></span>
- Het toestel is niet geschikt voor gebruik in de buurt van anaesthetica, die als mengsel met lucht, zuurstof of lachgas brandbaar zijn.
- Men dient de oplosmiddelen van plakmiddelen en ontvlambare oplossingen die bij het reinigen en desinfecteren worden gebruikt te laten verdampen voordat het toestel wordt gebruikt.
- Sluit het toestel NIET op een elektrische energiebron aan zonder eerst te hebben gecontroleerd of de stroomvoorziening de juiste spanning heeft. Een onjuiste spanning kan leiden tot schade aan of storingen van het toestel evenals tot elektrische shock, brand of persoonlijke letsels. Uw toestel werd vervaardigd om enkel op de elektrische spanning te functioneren zoals vermeld op de plaat met de spanningswaarde en het serienummer. Neem contact op met uw verdeler van de Chattanooga Group indien het toestel niet de juiste spanning heeft.
- De gebruiker en de patiënt moeten een beschermende laserbril van de Chattanooga Group dragen om de ogen tijdens de behandeling tegen infrarode energie te beschermen.
- Richt de laserstraal NIET rechtstreeks in het oog van mens of dier. De ooglens detecteert de onzichtbare, coherente laserstralen niet, wat mogelijk tot permanente schade van de retina kan leiden.
- Dit toestel wordt als een klasse 3B laserproduct beschouwd en geeft dus zichtbare en onzichtbare laserstraling af. Vermijd rechtstreekse blootstelling aan de laserbundel. Het symbool hier links bevindt zich aan de achterkant van de applicator en wijst op<br>het actieve stralende oppervlak (het deel van de applicator dat infrarode laserenergie afg
- Wanneer het toestel aanstaat, zijn niet alle golflengten met het blote oog waarneembaar. Daarom moet u bij elke handeling of functionele controle de beschermende laserbril van de Chattanooga Group dragen.

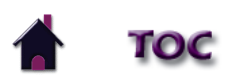

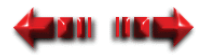

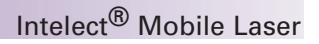

### <span id="page-9-0"></span>**OVERZICHT VAN LASERTHERAPIE**

In het kort kan men zeggen dat de door het weefsel van de patiënt geabsorbeerde lichtenergie biologische veranderingen in de cellen teweegbrengt voor een tijdelijke verhoging van de lokale bloedsomloop; tijdelijke verlichting van lichte chronische spier- en gewrichtspijnen, acute pijnen en stijfheid; ontspanning van spieren en verlichting van spierspasmen; en tijdelijke verlichting van lichte acute pijn en stijfheid naar aanleiding van artritis. De dosis en de frequentie van de behandeling kunnen worden aangepast om het gewenste effect te bekomen.

Laserlicht met een laag vermogen onderscheidt zich op vier manieren van een gewone lichtbron. In beknopte termen kan men zeggen dat laserlicht intenser, directioneel, monochromatisch en coherent is. De meeste lasers bestaan uit een kolom van actief materiaal met een gedeeltelijk reflecterende spiegel aan één kant en een volledig reflecterende spiegel aan de andere kant. Het actieve materiaal kan vast (robijnkristal), vloeibaar of gasvormig (HeNe,  $CO<sub>2</sub>$ , enz.) zijn.

Laserlicht met een laag vermogen heeft unieke fysieke eigenschappen die een gewone lichtbron niet heeft. Dat is de reden waarom laserlicht in vergelijking met andere lichtbronnen zo doeltreffend is bij genezende behandelingen. Er zijn meer dan 100 dubbelblinde positieve onderzoeken die het klinische effect van LLLT (lasertherapie met een laag vermogen) bevestigen. Er zijn meer dan 2.500 wetenschappelijke rapporten gepubliceerd. Het boek *Laser Therapy - clinical practice and scientific background* van Jan Tunér en Lars Hode is een goed naslagwerk voor literaire documentatie.

Er is geen exacte grens met betrekking tot de penetratie van het licht. Het licht wordt zwakker naarmate het dieper door het oppervlak penetreert. Er is echter wel een bepaalde grens waar de lichtintensiteit zo laag is dat er geen biologisch effect van het licht meer wordt geregistreerd. Deze grens, waar het effect stopt, noemt men de grootste actieve diepte. Behalve de bovenstaande factoren is deze diepte ook afhankelijk van het type weefsel, pigmentatie en vuiltjes op de huid. Vetweefsel is transparanter dan spierweefsel.

Sommige laserapplicatoren kunnen een waarneembaar warmtegevoel veroorzaken, met name ter hoogte van behaarde gebieden en op gevoelige weefsels zoals de lippen.

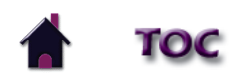

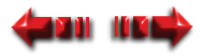

#### <span id="page-10-0"></span>**OVERZICHT VAN LASERTHERAPIE - GEBRUIKELIJKE TERMINOLOGIE**

- **Applicator**  De handbediende assemblage die wordt gebruikt om laserenergie af te geven. De applicator bestaat uit de laserkop, dioden en bijbehorende elektronica.
- **Collimerend**  De vorm van de laserstraal. Omdat deze laserstraal noch gefocust noch verstrooid is, gelijkt die op een kolom wanneer deze van het toestel via de applicator wordt toegepast.
- **Continue modus -** De output van de laser wordt tijdens de behandelingsduur niet onderbroken. Deze modus geeft de meeste energie aan de weefsels en wordt gebruikt wanneer een maximaal effect noodzakelijk is. (Zie Werkcyclus.)
- **Dosering** Een maatstaf voor de intensiteit van de laser op het te behandelen gebied. De maateenheid is joule of joule/cm².
- **Energie**  gemeten in joule; energie stemt overeen met de behandelingsduur vermenigvuldigd met het vermogen. Nog belangrijker is de energiedichtheid; deze is gelijk aan het vermogen vermenigvuldigd met de behandelingsduur en gedeeld door de oppervlakte van de plaats (cm²). Dit geeft een specifiekere meting van de afgegeven energie.
- **Frequentie**  Pulserende frequenties kunnen worden gekozen uit 2,5 tot 20000 Hz.
- **Psychogalvanische reflex (PGR)** Bepaald door de plaatsbepaler voor acupunctuurpunten en laserapplicator (één diode); PGR slaat op de gebieden van het menselijk lichaam die het gevoeligst zijn en die goede punten zijn voor behandeling met laserlichttherapie om acupunctuur te simuleren.
- **Laseracupunctuur**  Een op het toestel beschikbare functie waarmee de gebruiker PGR's (psychogalvanische reflexen) kan bepalen op het lichaam van de patiënt en dienovereenkomstig deze gebieden behandelen.
- **Laserkop** Het heldere lensoppervlak van de applicator dat in aanraking komt met de huid van de patiënt. Het bestaat uit laserdioden met of zonder LED's (afhankelijk van de applicator).

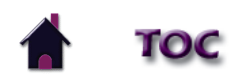

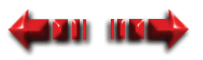

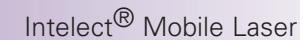

### **OVERZICHT VAN LASERTHERAPIE - GEBRUIKELIJKE TERMINOLOGIE (vervolg)**

- **Vermogen** Gemeten in watt (W), vermogen/wattage is recht evenredig met de behandelingsduur en penetratie van de laserenergie. Dioden met een hoog vermogen reduceren de behandelingsduur van de patiënt en geven meer energie op een grotere diepte. De energieafgifte is ofwel continu of pulserend.
- **Pulserende modus -** Dit is de verhouding van de tijdsduur "Aan" ten opzichte van de "Totale" tijdsduur van de cyclus, uitgedrukt in procent. Hoe lager het percentage, hoe lager de tijdelijke gemiddelde intensiteit. 100% stemt overeen met continu laserlicht. Pulserende modus stemt overeen met 90% aan en 10% uit.

 **OPMERKING:** Pulserende modus is ook een equivalent voor werkcyclus.

- **Behandelingsduur** Gemeten in seconden; het is de voorgestelde behandelingsduur per laserpunt tijdens dewelke de behandeling wordt uitgevoerd.
- **Golflengte** Gemeten in nanometer (nm); golflengte is de belangrijkste parameter voor een doeltreffende behandeling omdat verschillende golflengten tot verschillende fysiologische effecten leiden. Oppervlakkige huidaandoeningen blijken het doeltreffendst te kunnen worden behandeld met een golflengte van 600 - 700 nm, terwijl diepere aandoeningen van spieren of ligamenten evenals aandoeningen van de gewrichten beter worden behandeld met een hogere golflengte van 700 - 1.000 nm.
- **Vermogensdichtheid -** De vermogensverhouding gedeeld door de behandeltijd.

**Laserpunt** - Het oppervlak van de LED-, SLD- of laserstraal wanneer deze het lensvlak verlaat.

**Behandelgebied** - Het weefselgebied waarop de LED-, SLD- of laserstraal wordt toegepast wanneer er rekening wordt gehouden met de golflengte, divergentiehoeken en penetratiediepte. Dit is het gebied dat wordt gebruikt voor het berekenen van de dosering.

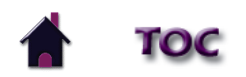

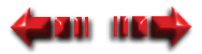

#### <span id="page-12-0"></span>**Indicaties**

De lasertherapiemodule van de Intelect Mobile is bij het volgende geïndiceerd:

- Lokale bloedsomloop verhogen.
- Lichte chronische spier- en gewrichtspijnen, acute pijnen en stijfheid verlichten.
- Spieren ontspannen.
- Spierspasmen verlichten.
- Lichte acute pijn en stijfheid naar aanleiding van artritis verlichten.
- Herstel van zenuwen, botgroei en herstel van ligamenten bevorderen.
- Wonden genezen.

### Intelect® Mobile Laser

### **Contra-indicaties**

De lasertherapiemodule van de Intelect Mobile mag NIET worden gebruikt:

- wanneer analgesie progressieve pathologie kan maskeren en wanneer de gezondheidszorgverstrekker normaliter het gebruik van een eventuele andere analgesie zou vermijden om de nuttige aspecten van pijn te kunnen behouden.
- voor rechtstreeks gebruik in het oog van mens of dier.
- op gebieden waar tijdens de voorbije 2 3 weken steroïden zijn geïnjecteerd.
- op gebieden die verdacht zijn of mogelijk kankerweefsel bevatten.
- op gebieden met een actieve hemorragie.
- ter hoogte van een zwangere uterus.
- ter hoogte van de nek (ter hoogte van de schildklier of de sinus caroticus) of borstkas (ter hoogte van de nervus vagus of het hart van de borstkas).
- rechtstreeks ter hoogte van gebieden met een open wonde, tenzij bedekt met een duidelijke beschermende barrière.
- behandeling ter hoogte van het sympatisch ganglion.
- om symptomatische, plaatselijke acute pijn te verlichten, tenzij een oorzaak werd vastgesteld of een pijnsyndroom

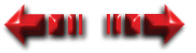

<span id="page-13-0"></span>werd gediagnosticeerd.

- bij patiënten die vermoedelijk aan een ernstige infectieziekte lijden en/of een ziekte waarbij het wenselijk is om warmte of koorts wegens algemene medische redenen te onderdrukken.
- ter hoogte van of nabij botgroeicentra totdat de botgroei volledig is.
- ter hoogte van de borstkas indien de patiënt een pacemaker heeft.
- toepassing ter hoogte van het oog of op het oog.
- ischemische weefsels bij personen met een vaataandoening waarbij de bloedtoevoer de grotere metabole vraag niet zou kunnen volgen en weefselnecrose kan ontstaan.

#### **Bijkomende voorzorgsmaatregelen**

Bijkomende voorzorgsmaatregelen zijn aangewezen bij gebruik van de lasertherapie bij patiënten met de volgende aandoeningen:

- Ter hoogte van een gebied van het ruggenmerg na een laminectomie, d.w.z. wanneer een groot deel van de bedekkende weefsels is verwijderd.
- In ruimten waar anaesthetica worden gebruikt.
- [Bij p](#page-0-0)atiënten met een hemorragische diathese.

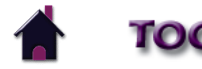

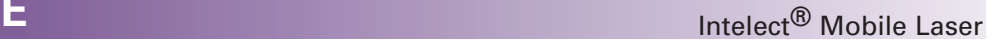

### • On patients with hemorrhagic diatheses. **GEVAAR**

Patiënten met een geïmplanteerde neurostimulator mogen niet met korte golf diathermie, microgolf diathermie, therapeutische laser diathermie of laser diathermie worden behandeld of zich in de nabijheid ervan bevinden. Energie van diathermie (korte golf, microgolf, ultrasoon en laser) kan door het geïmplanteerde neurostimulatiesysteem worden overgedragen, kan schade aan het weefsel veroorzaken en kan tot een ernstig letsel of de dood leiden. Tijdens therapie met diathermie kan een letsel, schade of de dood optreden, zelfs indien het geïmplanteerde neurostimulatiesysteem "uit"staat.

### **Oververhitting van applicatoren voorkomen**

Controleer - om te voorkomen dat de applicator oververhit geraakt - of er tijdens de behandeling goed contact behouden blijft.

### **Bijwerkingen voorkomen**

Voer de volgende procedures uit om bijwerkingen ten gevolge van de laserlichttherapie te voorkomen.

**Gevoeligheid van de patiënt**

# **WAARSCHUWING**

Sommige patiënten zijn gevoeliger voor output van de laser en kunnen een op miliaria rubra gelijkende reactie vertonen (patiënten die medicijnen nemen die gevoeligheid tot licht verhogen).

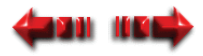

<span id="page-14-0"></span>Controleer zeker het te behandelen gebied tijdens en na de behandeling en stop de behandeling indien er een bijwerking optreedt.

#### **Factoren die een invloed hebben op de behandeling**

De volgende factoren kunnen een invloed hebben op de laserbehandeling:

- Huidskleur (licht of donker)
- Hoelang de patiënt de laesie reeds heeft
- Diepte van de laesie
- Gevoeligheid van de patiënt
- Type weefsel
- Medicijnen die gevoeligheid tot licht verhogen.

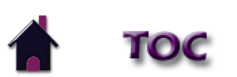

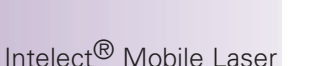

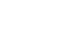

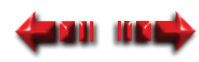

Intelect® Mobile Laser

<span id="page-15-0"></span>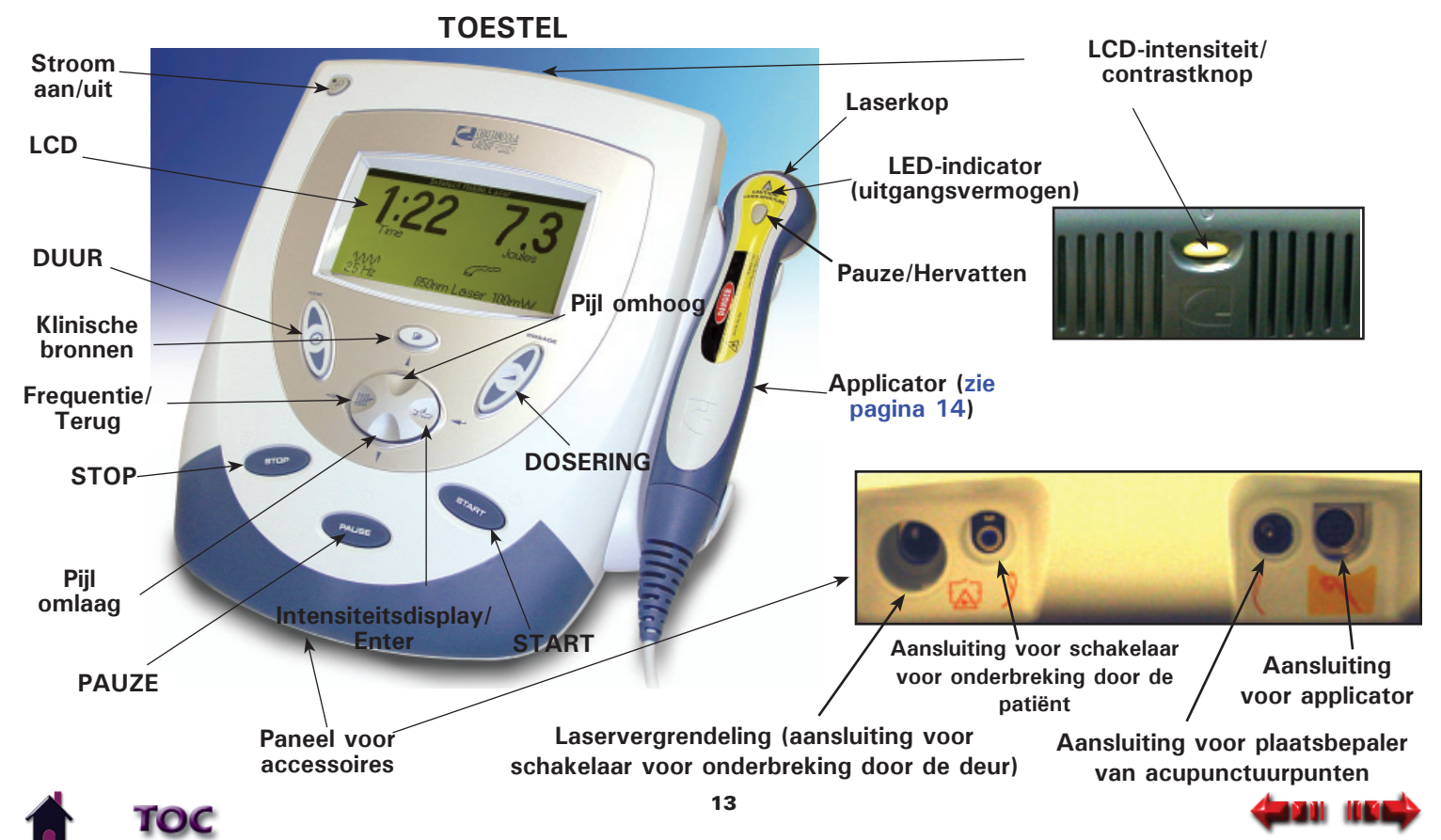

### **APPLICATOR**

<span id="page-16-0"></span>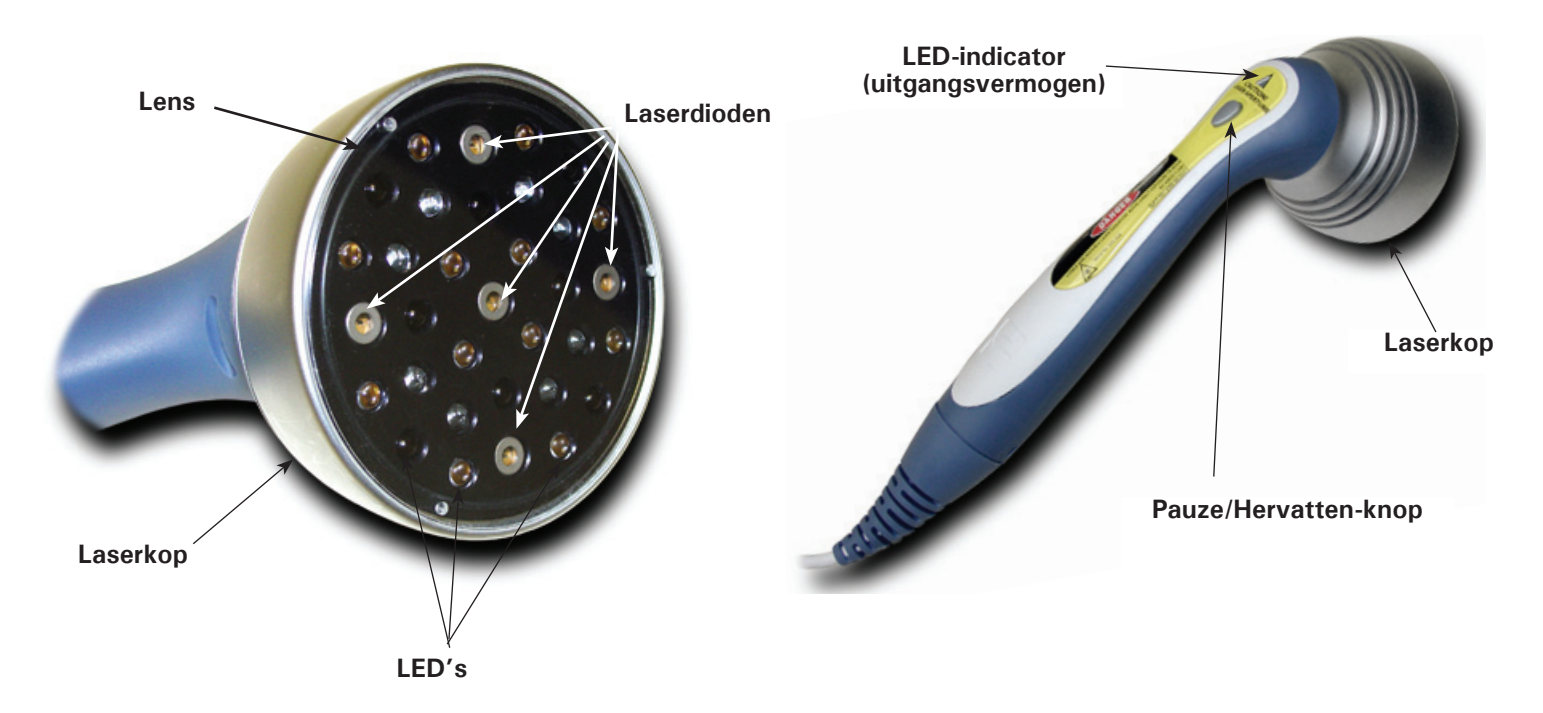

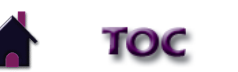

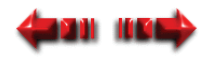

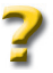

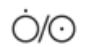

#### **Stroom aan/uit**

De schakelaar "Stroom aan/uit" controleert de stroom van elektriciteit van het stopcontact naar het toestel.

#### **LCD**

 Met de LCD ("Liquid Crystal Display") kan de gebruiker de informatie die tijdens de laserlichttherapie wordt getoond bekijken en controleren. De volgende informatie wordt op de LCD getoond:

- Frequentie
- Werkcyclus
- Dosering
- Behandelingsduur
- Klinische indicaties

#### **DUUR**

Druk op de pijltoets "Omhoog" of "Omlaag" om de totale behandelingsduur van de therapie in te stellen.

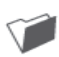

#### **Klinische bronnen**

Kies deze knop om toegang te krijgen tot de volgende functies:

- Klinische indicaties
- Programma's
- Gebruikersprotocollen opzoeken
- Gebruikersprotocollen opslaan

Gebruik de pijltoets "Omhoog" of "Omlaag" om door de beschikbare opties te bladeren.

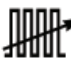

#### **FREQUENTIE/TERUG**

Gebruik deze knop om naar het vorige venster terug te keren en om door de 12 vooraf ingestelde frequenties te bladeren.

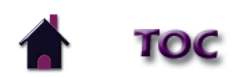

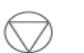

#### **STOP**

Kies deze knop om een behandelingssessie te beëindigen.

#### **Pijl omlaag**

 Wanneer er in het venster een lijst met mogelijkheden verschijnt, druk dan op de pijltoets "Omlaag" om neerwaarts door de lijst te bladeren.

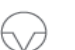

#### **PAUZE**

 Gebruik deze knop om een pauze in te lassen tijdens de behandelingssessie. Zodra op de toets wordt gedrukt, verschijnt het  $\sqrt{ }$  icoontje. Om een behandeling te hervatten, drukt u op de knop "PAUZE".

#### **Paneel voor accessoires**

Het paneel voor accessoires dient als poort om de verschillende accessoires aan te sluiten.

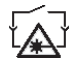

#### **Laservergrendeling (aansluiting voor schakelaar voor onderbreking door de deur)**

 Met deze optie kunt u een schakelaar instellen (te vergelijken met de schakelaar voor onderbreking door de patiënt) die de behandeling onderbreekt wanneer de deur van de behandelingsruimte tijdens een behandelingssessie wordt geopend.

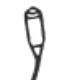

#### **Aansluiting voor schakelaar voor onderbreking door de patiënt**

 Als veiligheidsmaatregel en om de patiënt zo goed mogelijk op zijn gemak te stellen, bevelen wij aan dat u te allen tijde de patiënt de schakelaar voor onderbreking door de patiënt tijdens de laserlichttherapie laat vasthouden. Wanneer er op de rode knop aan het uiteinde van de schakelaar wordt gedrukt, hoort men een pieptoon en wordt de behandeling onderbroken. Vervolgens kunnen de parameters worden geverifieerd en (indien nodig) gewijzigd en kan de therapie worden hervat.

 Het gebruik van de schakelaar voor onderbreking door de patiënt dient te allen tijde aan de patiënt te worden uitgelegd, voordat de behandeling wordt gestart. De patiënt zal zich veiliger voelen indien hij/zij weet dat hij/zij de behandeling - indien nodig - kan beëindigen.

 De schakelaar voor onderbreking door de patiënt is erg gevoelig. Leg dit aan de patiënt uit wanneer de schakelaar wordt gebruikt om te voorkomen dat de behandeling onnodig wordt onderbroken.

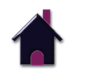

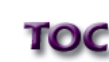

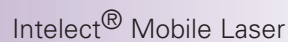

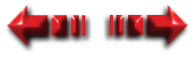

#### **Aansluiting voor plaatsbepaler van acupunctuurpunten**

Deze poort dient als verbinding tussen de plaatsbepaler van acupunctuurpunten en het toestel.

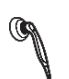

#### **Aansluiting voor applicator**

Deze poort dient als verbindingspunt tussen het toestel en de applicator.

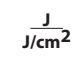

**Intensiteitsdisplay/Enter**<br>Gebruik deze toets om de display te wijzigen van J/cm<sup>2</sup> in joule. Deze toets wordt ook gebruikt om de aangeduide keuze te aanvaarden.

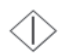

#### **START**

Gebruik "Start" om een behandelingssessie te starten.

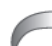

#### **Dosering**

 Gebruik de pijltoets "Omhoog" of "Omlaag" om de dosering van het outputvermogen respectievelijk te verhogen en te verlagen.

#### **Pijl omhoog**

 Wanneer er in het venster een lijst met mogelijkheden verschijnt, druk dan op de pijltoets "Omhoog" om naar boven door de lijst te bladeren.

#### **Applicator**

De handbediende assemblage die wordt gebruikt om laserenergie af te geven. De applicator bestaat uit de laserkop, diode en bijbehorende elektronica.

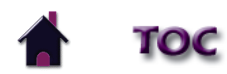

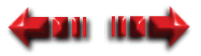

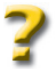

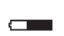

#### **Batterij-indicator**

 Als dit symbool op de LCD verschijnt, betekent dit dat de optie batterijdoos aanwezig is op de lasertherapiemodule van de Intelect® Mobile. Dit symbool geeft ook de oplaadstatus van de batterij weer.

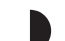

**LCD-intensiteit/contrastknop**<br>Indien de intensiteit van de LCD-display vermindert, kunt u aan de knop draaien totdat het displaycontrast optimaal is.

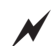

**Oplaadindicator**<br>Dit symbool geeft weer wanneer het toestel op de netvoeding is aangesloten en de batterijdoos oplaadt.

**OPMERKING:** Als het toestel bij batterijvoeding aan blijft staan maar gedurende meer dan vijf minuten niet actief is, zal het zichzelf uitschakelen om het batterijvermogen te bewaren. Om het toestel opnieuw aan te zetten, drukt u op de knop "Stroom aan/uit".

#### **Applicatorsymbolen**

Deze symbolen verwijzen naar de status van de laserapplicator.

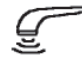

 Dit symbool geeft weer dat er een behandeling aan de gang is, dat er stroomafgifte naar de patiënt toe plaatsvindt en dat de applicator normaal werkt.

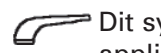

 Dit symbool geeft weer dat er, ondanks het feit dat de applicator insteekt, geen laserenergie door de applicator wordt afgegeven.

Dit symbool geeft weer dat er op de toets "Pauze" is gedrukt en dat de applicator geen stroom afgeeft.

Dit symbool geeft weer dat de applicator uit het toestel is getrokken.

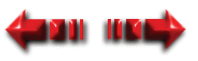

#### **Lens**

Deze heldere lens fungeert als schild om de huid van de patiënt te beschermen.

#### **Laserkop**

 In de aluminium behuizing aan het uiteinde van de applicator bevinden zich de lens, laserdioden, LED's en de bijhorende elektronica.

#### **LED's**

 De LED's genereren verschillende golflengten van licht waardoor de gebruiker plaatselijke of oppervlakkige symptomen kan behandelen.

#### **Laserdiode**

 Dit mechanisme genereert verschillende golflengten van licht waardoor de gebruiker verschillende, dieper penetrerende symptomen kan behandelen.

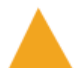

#### **LED-indicator (uitgangsvermogen)**

Dit oranje licht brandt wanneer de applicator laserenergie afgeeft.

#### **Pauze/Hervatten**

 Gebruik deze knop om een behandelingssessie te starten of om een pauze in te lassen tijdens de behandelingssessie. Om een behandeling te hervatten drukt u op de knop "PAUZE".

#### **Symbolen voor plaatsbepaler van acupunctuurpunten**

#### **Plaatsbepaler voor acupunctuurpunten**

 Dit icoontje geeft weer dat de handbediende plaatsbepaler voor acupunctuurpunten insteekt. Dit icoontje is vóór de behandeling volledig gevuld en knippert tijdens de PGR-modus.

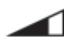

#### **Gevoeligheid plaatsbepaler PGR**

Dit icoontje geeft de gevoeligheidgraad van de PGR-modus weer.

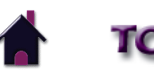

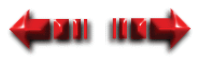

Intelect® Mobile Laser

### <span id="page-22-0"></span>**TECHNISCHE GEGEVENS**

### **TECHNISCHE GEGEVENS VAN HET TOESTEL**

#### **AFMETINGEN**

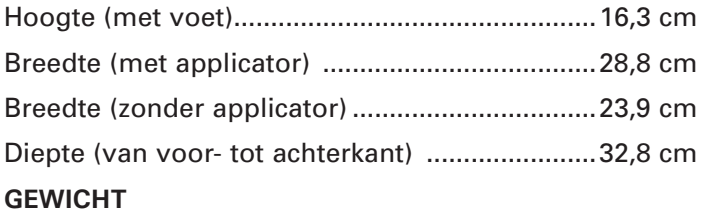

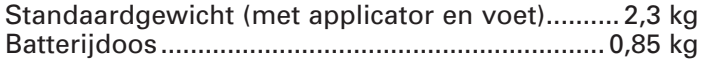

#### **VERMOGEN**

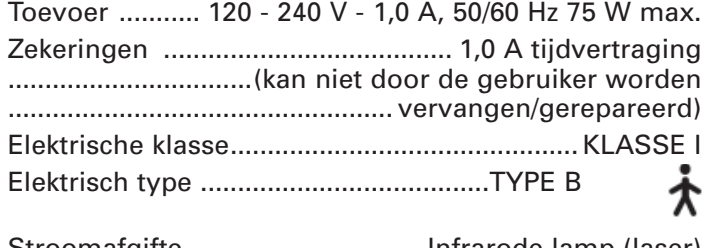

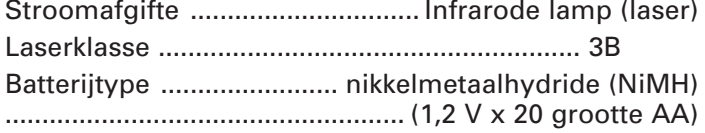

Voldoet aan 21CFR 1040.10 en 1040.11 IEC/UL/EN 60601- 1, 60601-1-2 en 60601-2-22 IEC 60825-1:2001. CAN/CSA C22.2 No. 601.1-M90 w/A2

Elk toestel wordt geleverd met een verstelbare voet, beschermende laserbril, plaatsbepaler voor acupunctuurpunten en deze handleiding.

Voor een volledige lijst met standaard- en optionele accessoires verwijzen wij naar [pagina 69.](#page-71-0)

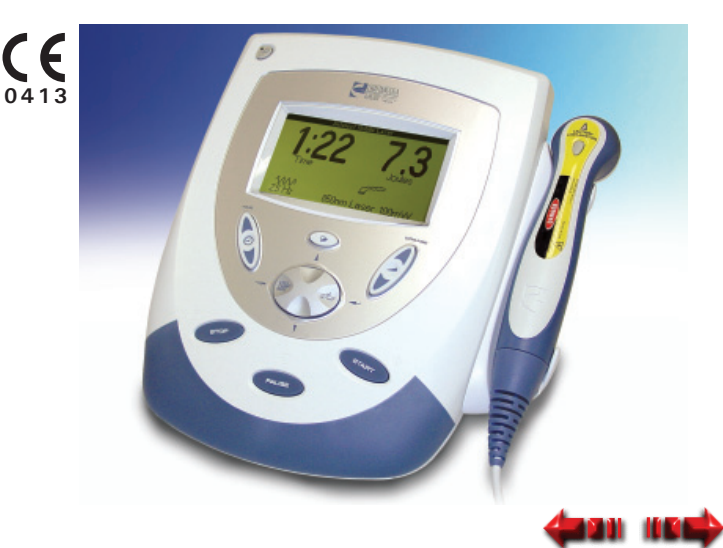

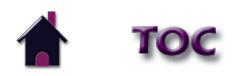

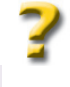

Intelect® Mobile Laser

### <span id="page-23-0"></span>**TECHNISCHE GEGEVENS**

#### **TECHNISCHE GEGEVENS VAN DE LASER**

#### **Werkcycli**

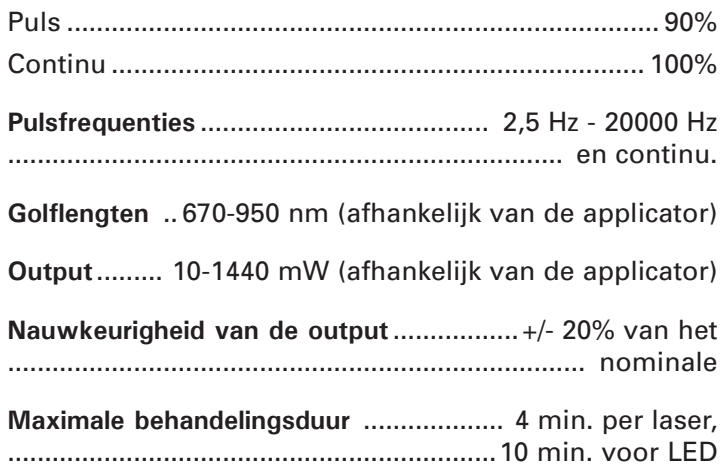

#### **OMSCHRIJVING VAN DE MERKEN OP HET TOESTEL**

De merken op het eenheid zijn uw garantie dat het toestel voldoet aan de hoogste, van toepassing zijnde normen voor de veiligheid van medische apparatuur en elektromagnetische compatibiliteit. Een of meer van de volgende merken kunnen op het toestel voorkomen:

#### Normen:

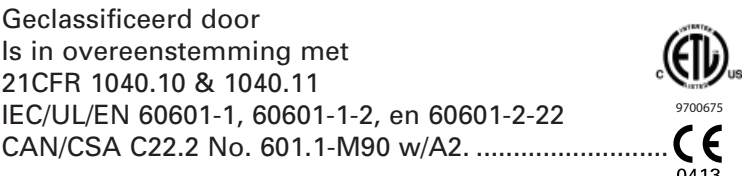

Raadpleeg BIJGEVOEGDE DOCUMENTATIE .......................

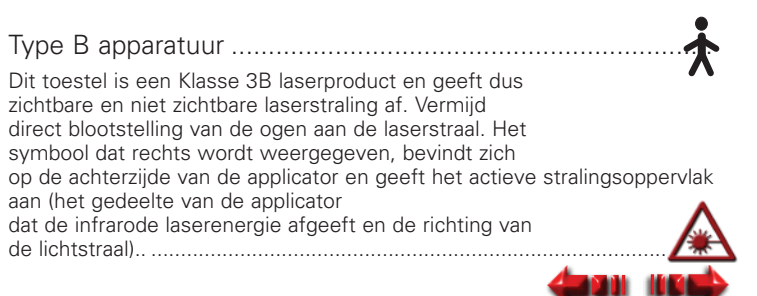

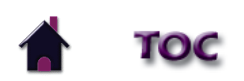

### <span id="page-24-0"></span>**TECHNISCHE GEGEVENS**

### Intelect® Mobile Laser

#### **TECHNISCHE GEGEVENS VAN DE LASERAPPLICATOR**

Voor alle laser- en LED-applicatoren met één diode en een cluster van dioden bedraagt de verwachte verhoging van de gemeten hoeveelheden na productie, toegevoegd aan de op het tijdstip van de productie gemeten waarde, ±20%.

De nieuwe software bevat een afkoelfunctie waardoor de gebruiker wordt gedwongen de laserclusters te laten afkoelen voor het begin van de volgende behandelingssessie.

De software berekent de benodigde afkoeltijd wanneer de behandelingstijd per toepassing langer dan 3 minuten is. Voor een behandeling van 3 minuten is een afkoelperiode nodig van 15 seconden voordat met een nieuwe behandeling kan worden begonnen. Voor een behandeling van 4 minuten is een afkoelperiode nodig van 2 minuten voordat met een nieuwe behandeling kan worden begonnen. De software extrapoleert voor tijden tussen 3 en 4 minuten.

Er verschijnt een melding op het scherm om de gebruiker te informeren dat de sonde wordt afgekoeld en de daarvoor benodigde tijd. Na 5 seconden verdwijnt deze melding weer. Als de gebruiker de sonde probeert te gebruiken, voordat de afkoelperiode is voltooid, verschijnt de melding nogmaals op het scherm om aan te geven dat de applicator zich nog in de afkoelmodus bevindt. Als het afkoelen voltooid is, verschijnt een melding om de gebruiker te informeren dat het toestel klaar is voor gebruik.

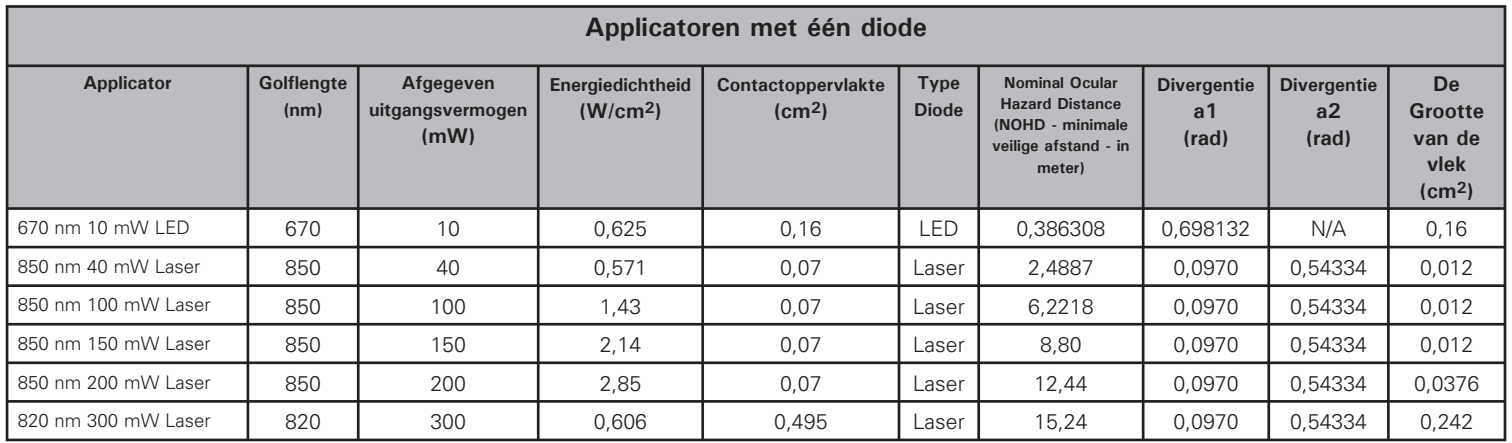

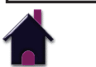

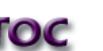

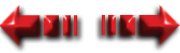

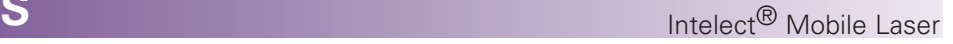

#### <span id="page-25-0"></span>**TECHNISCHE GEGEVENS VAN DE LASERAPPLICATOR (vervolg)**

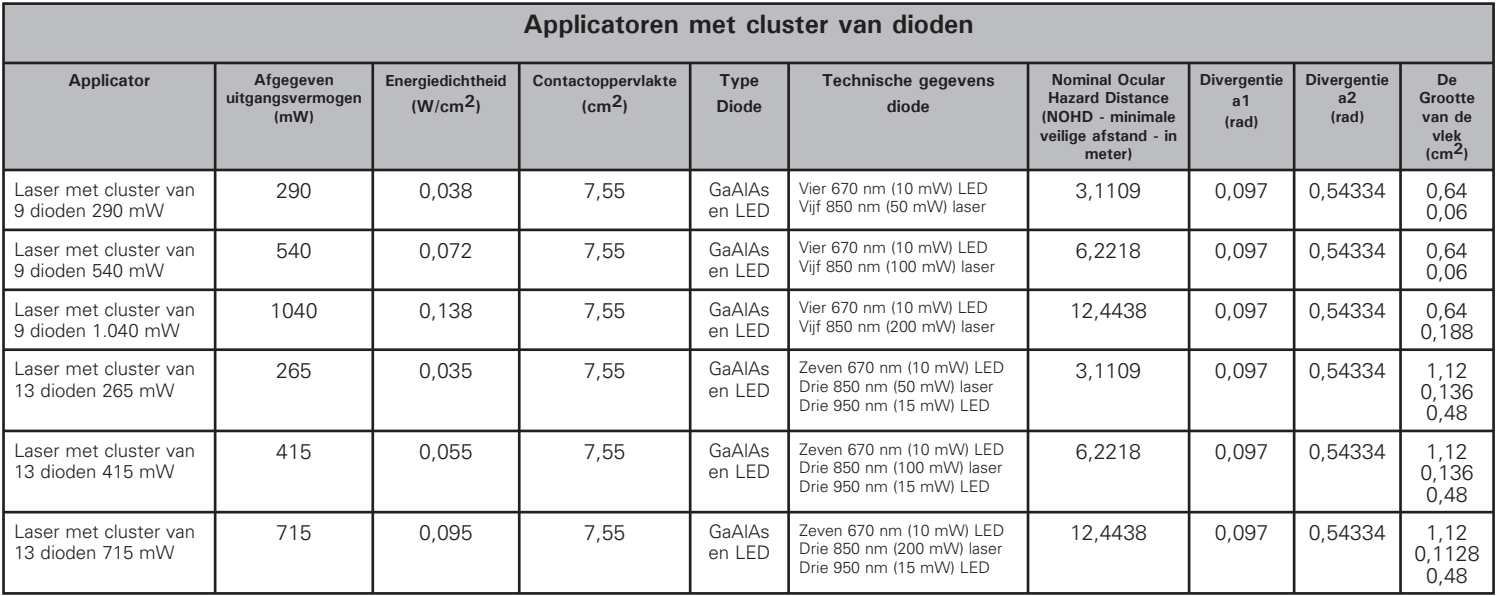

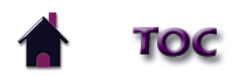

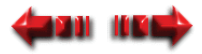

### **TECHNISCHE GEGEVENS VAN DE LASERAPPLICATOR (vervolg)**

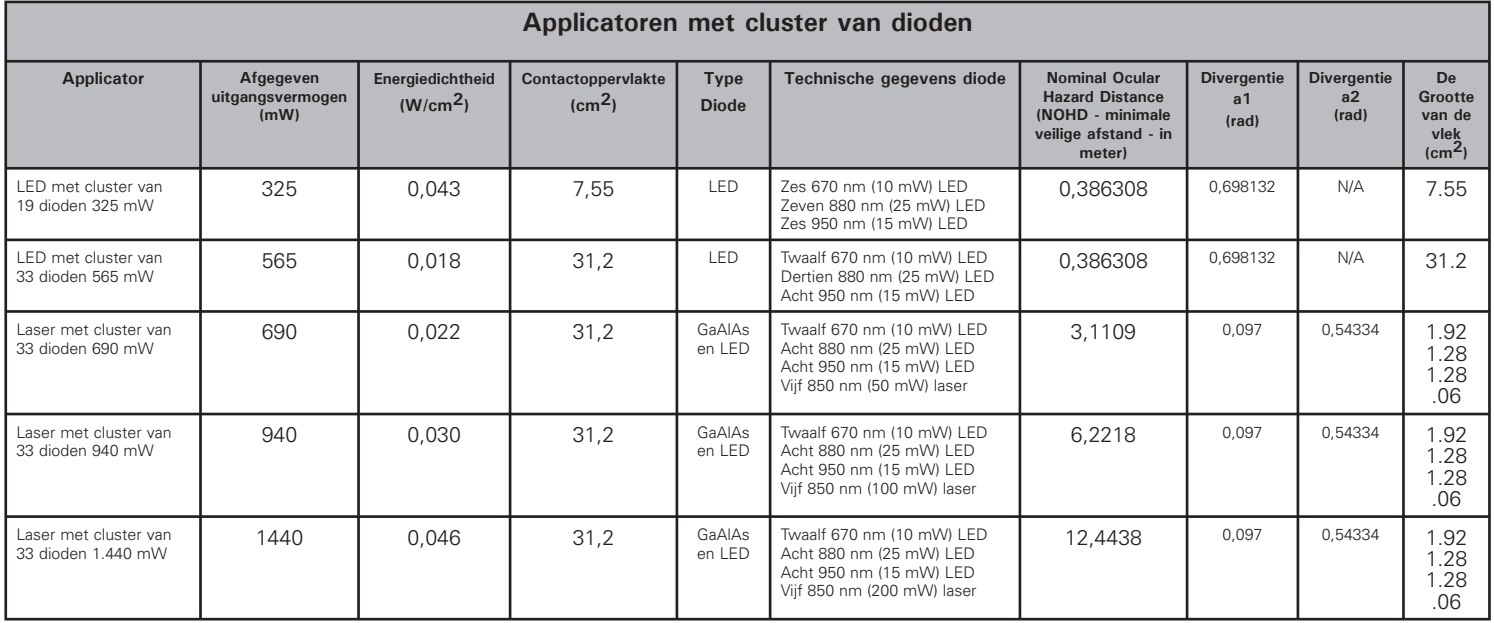

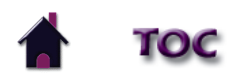

Intelect® Mobile Laser

#### <span id="page-27-0"></span>**TECHNISCHE GEGEVENS VAN DE BESCHERMENDE LASERBRIL**

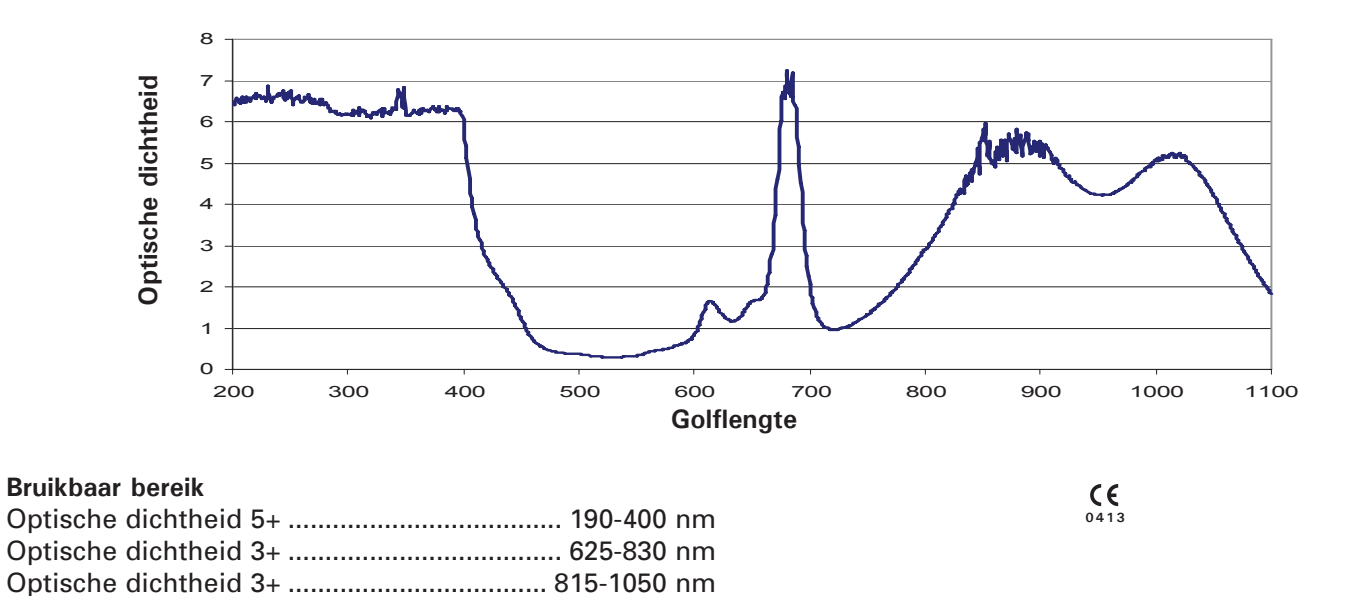

**OPTISCHE DICHTHEID vs. GOLFLENGTE**

Met elke onderdeel van de wordt een laserbril ter bescherming van de ogen meegeleverd. De bril heeft een L3-rating en [goedke](#page-0-0)[uring en is in](#page-1-0) overeenstemming met EN207 en goedgekeurd voor internationale verkoop.

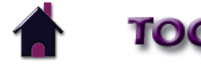

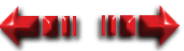

#### <span id="page-28-0"></span>**DE LASERVERGRENDELING INSTALLEREN (SCHAKELAAR VOOR ONDERBREKING DOOR DE DEUR)**

De laservergrendeling is een optioneel veiligheidstoestel, ontworpen om de laserlichttherapie te onderbreken zodra de deur naar de behandelingsruimte wordt geopend. Neem enkel contact op met een erkend elektricien om de laservergrendelingskit te installeren en verwijs hem/haar naar het onderstaande bedradingsschema.

De laservergrendelingskit bestaat uit een schakelweerstand en een stekkerbus. U moet een geschikte kabel voorzien die voldoet aan de plaatselijke en internationale codes.

# **GEVAAR**

 De laservergrendeling moet door een deskundig of erkend elektricien worden geïnstalleerd. Als het toestel niet correct wordt geïnstalleerd, kan dit tot ernstige oogletsels leiden. Bovendien mag de totaalweerstand niet meer dan 4.800 ohm bedragen wanneer het toestel voor meerdere deuren wordt geïnstalleerd.

Laservergrendeling Aangesloten serieweerstand  $(totaalweerstand = max. 4.8 k)$ 

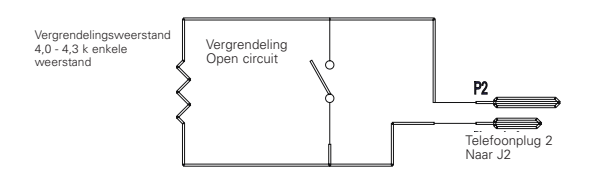

#### Schema voor behandelingsruimte met één deur Schema voor behandelingsruimte met meerdere deuren

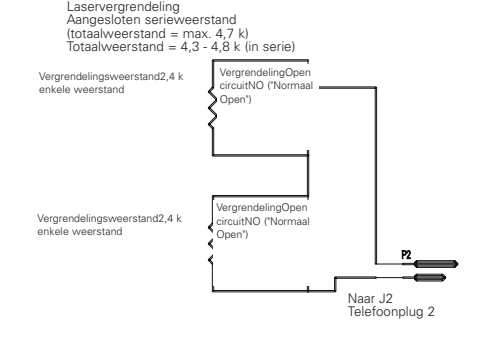

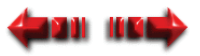

#### <span id="page-29-0"></span>**HET TOESTEL AAN DE MUUR BEVESTIGEN**

De lasertherapiemodule van de Intelect® Mobile kan worden bediend terwijl het op een vlakke ondergrond staat of aan een muur bevestigd is. Om het toestel aan een muur te bevestigen moet u het volgende doen:

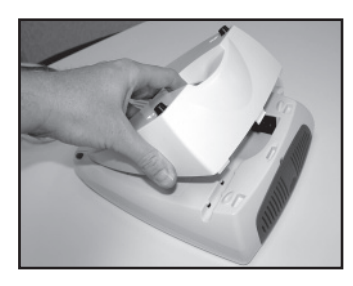

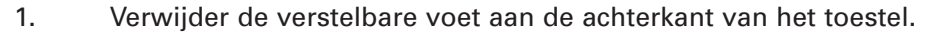

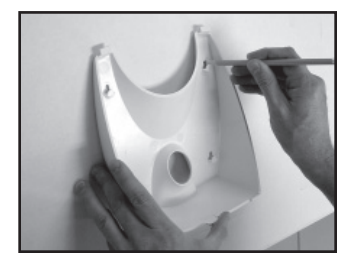

 2. Markeer met behulp van de verstelbare voet de 4 muurgaten met een potlood of pen.

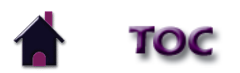

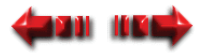

### **HET TOESTEL AAN DE MUUR BEVESTIGEN (vervolg)**

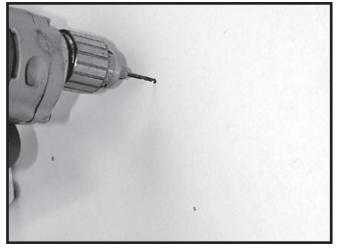

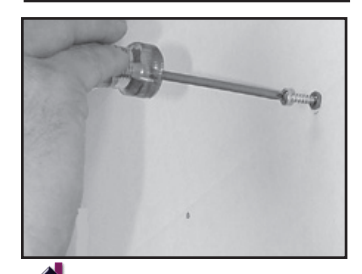

 3. Boor de vier conform de vorige stap gemarkeerde gaten met een boorkop van 3,6 mm of 0,357 cm.

 4. Druk 4 plugs van de juiste grootte in de muur zodat de plugs gelijk met de muur zijn.

 5. Schroef vier houtschroeven met platte kop (2,54 cm) in de plugs in de muur. Zorg ervoor dat u 0,635 cm tussen de muur en de kop van de schroef laat.

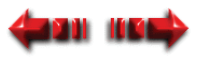

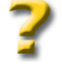

Intelect® Mobile Laser

#### **HET TOESTEL AAN DE MUUR BEVESTIGEN (vervolg)**

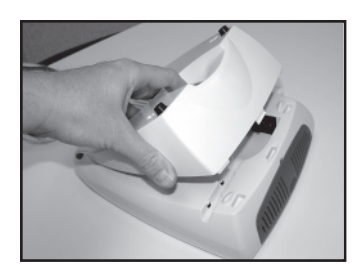

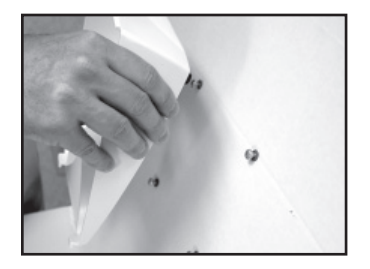

7. Breng de schroefkoppen ter hoogte van de gaten van de verstelbare voet en schuif het toestel zachtjes naar beneden totdat de schroefkoppen goed vastzitten in de verstelbare voet.

6. Plaats de verstelbare voet terug op de achterkant van het toestel.

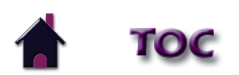

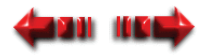

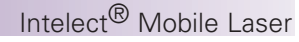

#### <span id="page-32-0"></span>**DE BATTERIJDOOS INSTALLEREN**

De lasertherapiemodule van de Intelect® Mobile kan zowel op netvoeding met wisselspanning als met een optionele batterijdoos werken. De batterijdoos bevat 20 nikkelmetaalhydride (NiMH) droge-celbatterijen. Continu gebruik van het toestel is gedurende ongeveer vijf uur mogelijk met de heroplaadbare voedingsbron. Om de batterijdoos in de lasertherapiemodule van de Intelect® Mobile te installeren moet u het volgende doen:

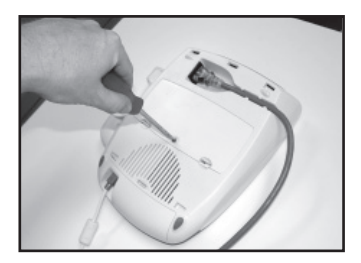

1. Draai de schroef van de batterijklep aan de onderkant van het toestel los met een schroevendraaier met een platte kop.

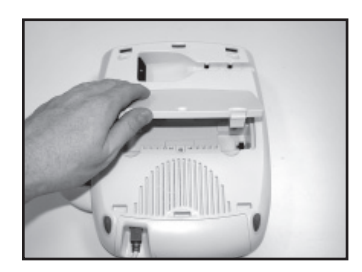

2. Verwijder de batterijklep en bewaar het deksel.

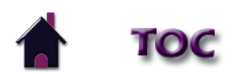

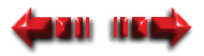

### **DE BATTERIJDOOS INSTALLEREN (vervolg)**

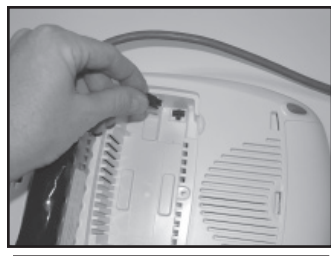

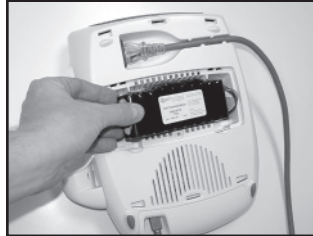

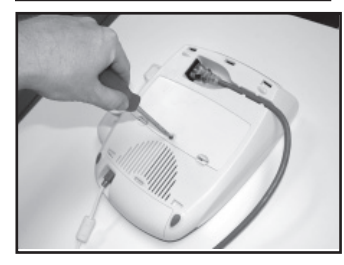

3. Sluit de batterijdooskabel aan op de batterijverbinder van het toestel die zich onderaan het batterijvak bevindt.

4. Plaats de batterijdoos in het toestel en zorg ervoor dat dit gebeurt zoals wordt getoond.

- 5. Breng de batterijklep opnieuw aan en bevestig de schroef opnieuw met de schroevendraaier.
- 6. Gebruik de omgekeerde volgorde van de stappen in dit hoofdstuk om de batterijdoos te demonteren.

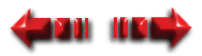

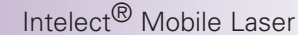

#### <span id="page-34-0"></span>**DE BATTERIJDOOS OPLADEN EN GEBRUIKEN**

#### **DE BATTERIJDOOS OPLADEN**

De batterijdoos wordt automatisch door het toestel opgeladen als het op netvoeding is aangesloten. Als het toestel aanstaat, kan het opladen door het stuurcircuit worden onderbroken om het totale energieverbruik tot een minimum te beperken. Met een volledig opgeladen batterij is een behandeling van 2 - 5 uur mogelijk, afhankelijk van de applicator en de pulserende modus die worden gebruikt.

 **OPMERKING:** Zelfs indien de batterijdoos aangesloten is, gebruikt het toestel automatisch de netvoeding.

#### **DE BATTERIJDOOS GEBRUIKEN**

Om het batterijvermogen te sparen, is de lasertherapiemodule van de Intelect® Mobile van een "stroom uit"-functie voorzien. Deze functie wordt geactiveerd als het toestel aanstaat en gedurende ongeveer 5 minuten niet is gebruikt, waarna het toestel zichzelf uitschakelt. Om het toestel opnieuw aan te zetten, drukt u op de knop "Stroom aan/uit".

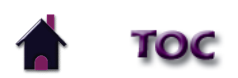

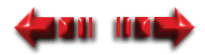

### <span id="page-35-0"></span>**WERKING**

#### **HET PIN INVOEREN EN WIJZIGEN**

Voor toegang tot een onderdeel van de lasertherapiemodule van de Intelect Mobile moet u eerst een persoonlijk identificatienummer (PIN) invoeren. Het toestel wordt geleverd met een standaard-PIN waarmee u toegang krijgt tot het toestel maar u kunt dat op eender welk moment wijzigen. Om het PIN in te voeren en te wijzigen moet u het volgende doen:

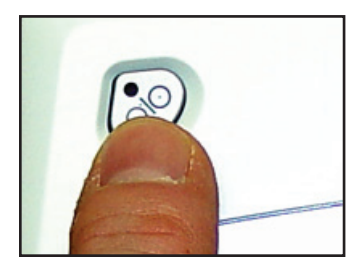

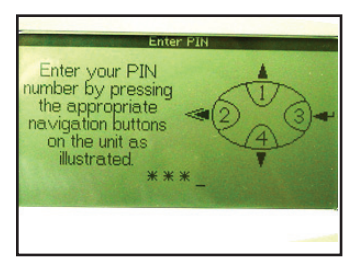

1. Zet het systeem "AAN" door op de knop "Stroom aan/uit" te drukken.

Op het toestel verschijnt de boodschap "Systeem wordt opgestart". Dan verschijnt het venster "PIN invoeren".

2. 1 1 1 1 is het standaard-PIN. Druk vier keer op de knop die het cijfer 1 vertegenwoordigt zodat kortstondig \* \* \* \* verschijnt.

Het hoofdvenster verschijnt.

Als u het verkeerde PIN invoert, verschijnt de boodschap "Fout PIN ingevoerd. Probeer nogmaals. Druk op een willekeurige toets om door te gaan." Druk op een willekeurige toets op de interface voor de gebruiker.

**OPMERKING:** Indien u uw PIN verliest of vergeten bent, neem dan contact op met de technische dienst van de Chattanooga Group op het nummer +1 (423) 870 -7200.

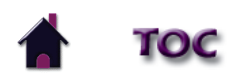

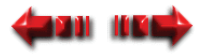
#### **HET PIN INVOEREN EN WIJZIGEN (vervolg)**

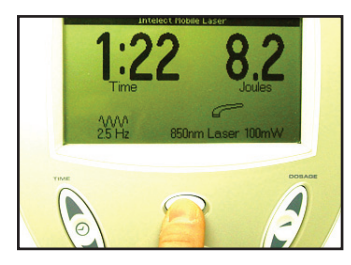

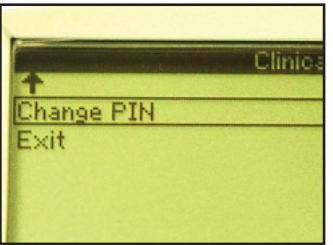

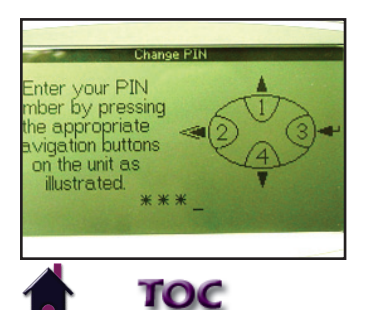

3. Druk op de knop "Klinische bronnen". Het venster "Klinische lijst" verschijnt.

4. Duid "PIN wijzigen" aan met de pijltoets "Omhoog" of "Omlaag".

5. Druk op de knop "Tonen" (enter) om de aangeduide keuze te kiezen. Het venster "PIN wijzigen" verschijnt.

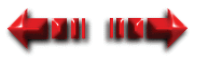

Intelect® Mobile Laser

#### **HET PIN INVOEREN EN WIJZIGEN (vervolg)**

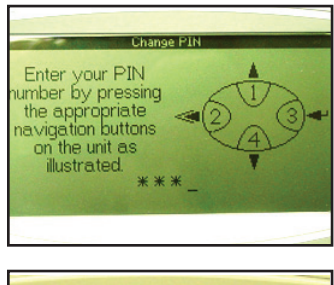

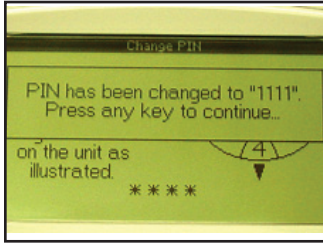

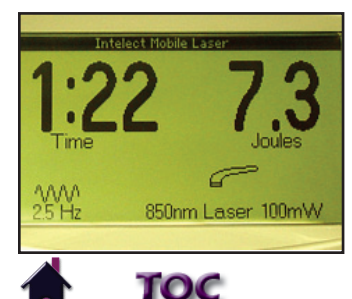

6. Druk op de knoppen die de cijfers vertegenwoordigen waarin u het PIN wenst te wijzigen.

 Zodra u vier cijfers hebt ingegeven, verschijnt er een boodschap die u het nieuwe PIN meedeelt.

7. Druk op een willekeurige toets op de interface voor de gebruiker. U keert terug naar het venster "Klinische lijst".

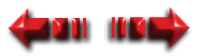

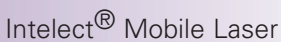

### <span id="page-38-0"></span>**DE HUID VAN DE PATIËNT VOORBEREIDEN VOOR LASERTHERAPIE**

U moet eerst de huid van de patiënt voorbereiden voor de ultrasone therapie voordat u laserlichttherapie bij de patiënt toepast. Door de huid van de patiënt goed voor te bereiden voor een laserlichttherapie zorgt u ervoor dat er meer laserenergie het doelweefsel bereikt en beperkt u het risico van irritatie van de huid tot een minimum.

Om de huid van de patiënt voor te bereiden voor een laserlichttherapie moet u het volgende doen:

 1. Was de huid waarop u de laser wilt plaatsen grondig met een milde zeep en water of de alcohol veegt af.

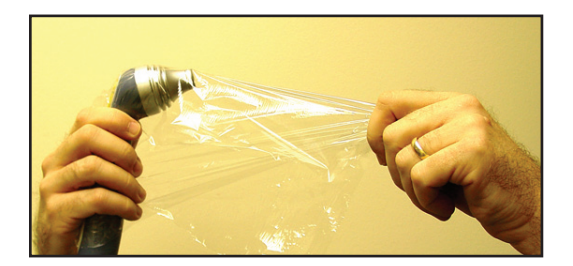

2. Maak de huid zorgvuldig droog.

### **OPGELET**

Indien u open wonden behandelt, zorg er dan voor dat u de applicator in cellofaan (krimpfolie) wikkelt voordat u de behandeling start. Dit helpt voorkomen dat er vocht uit de wonde in de kop van de laserapplicator indringt en beperkt het risico van kruisinfectie ter hoogte van de plaats van de wonde tot een minimum.

# **WAARSCHUWING**

 Reinig vóór elk gebruik de plastic lens met het NOVUS® Polish System. Neem contact op met Novus op: www.novuspolish.com. Zorg ervoor dat u het met een schone doek aanbrengt. Indien de lens tussen twee verschillende behandelingssessies niet wordt gereinigd, kan dat tot fragmentatie van de laserstraal leiden en de doeltreffendheid van de behandeling reduceren.

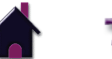

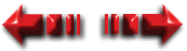

### Intelect® Mobile Laser

### **DE BEHANDELING STARTEN, BEËINDIGEN EN ONDERBREKEN**

Tijdens de behandeling verschaft de LCD voortdurend informatie over de dosering en de reeds verstreken tijd. De parameters worden aangepast met de knoppen van de interface voor de gebruiker aan de voorkant van het toestel. De output van de laser kan worden gestopt door te drukken op de knop "PAUZE" of "STOP" die zich op de interface voor de gebruiker bevinden.

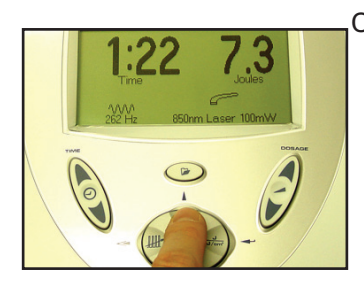

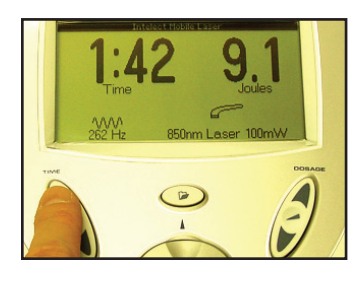

Om de laserlichttherapie toe te passen moet u het volgende doen:

1. Druk op de knop "Frequentie" om een van de 12 vooraf ingestelde frequenties te kiezen. Druk op de pijltoets "Omhoog" om de frequentie stapsgewijs met 1 Hz te verhogen. Houd de knop ingedrukt om snel een hogere frequentie te krijgen. Druk op de pijltoets "Omlaag" om de frequentie stapsgewijs met 1 Hz te verlagen. Houd de knop ingedrukt om snel een lagere frequentie te krijgen.

Wanneer er wijzigingen worden aangebracht, hoort men een pieptoon.

- 2. Druk op de toets "DUUR" en maak de behandelingsduur langer of korter met respectievelijk pijl omhoog en pijl omlaag.
	- **OPMERKING:** De behandelingsduur en de dosering zijn aan elkaar gerelateerd. Telkens de behandelingsduur wordt gewijzigd, verandert de dosering automatisch en wordt die op het venster getoond.

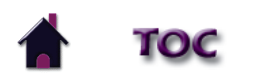

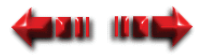

### Intelect® Mobile Laser

### <span id="page-40-0"></span>**DE BEHANDELING STARTEN, BEËINDIGEN EN ONDERBREKEN (vervolg)**

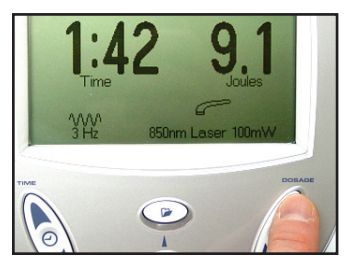

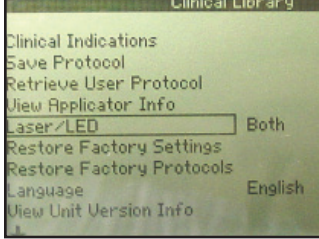

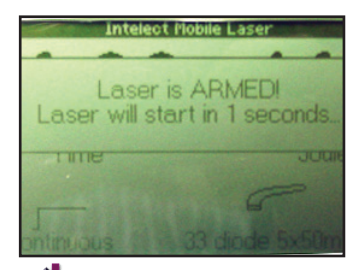

3. Druk op de toets "DOSERING" en verhoog of verminder de output van het toestel met respectievelijk pijl omhoog en pijl omlaag.

**OPMERKING**: De dosering en de behandelingsduur zijn aan elkaar gerelateerd. Telkens de dosering wordt gewijzigd, verandert de behandelingsduur automatisch en wordt die op het venster getoond.

4. Indien u een applicator met een cluster van dioden gebruikt, druk dan op de toets "Klinische bronnen", duid de optie "Laser/LED" aan en gebruik de toets "Tonen" om de desbetreffende diode te kiezen zodat "Alleen laser", "Alleen LED" of "Beide" verschijnt.

Met deze optie kunt u alle of sommige dioden in de applicator met de cluster van dioden gebruiken.

Indien u een applicator met één diode gebruikt, is deze optie niet mogelijk. Druk op de "Terug"-toets om terug te keren naar het hoofdvenster.

5. Druk op de knop "START". Er verschijnt een boodschap om u erop te wijzen dat de laser geladen is. Het toestel geeft tweemaal een pieptoon om het aantal resterende seconden totdat de applicator klaar is weer te geven, en een oranje licht aan de achterkant van de applicator knippert tweemaal. Druk op de toets "Pauze/Hervatten" aan de achterkant van de applicator of op de "PAUZE"-toets op de interface van de gebruiker om de behandeling te starten.

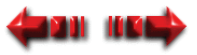

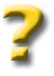

### Intelect® Mobile Laser

#### **DE BEHANDELING STARTEN, BEËINDIGEN EN ONDERBREKEN (vervolg)**

Zodra u de behandeling start, begint het oranje licht te branden aan de achterkant van de applicator; dat wijst erop dat de laser stralen afgeeft.

**OPMERKING**: Zodra de behandelingsduur is verstreken, hoort u een signaal.

De behandeling kan op gelijk welk moment worden onderbroken door te drukken op de knop "Pauze/Hervatten" aan de achterkant van de applicator, de knop "STOP" (op de interface voor de gebruiker) of de knop "PAUZE" (op de interface voor de gebruiker).

Zodra op de toets "STOP" wordt gedrukt, geeft de applicator geen laserenergie meer af en keert het toestel terug naar de standaardinstellingen. Om een therapie te hervatten drukt u op de toets "Start".

Wanneer er tijdens een behandeling op de knop "PAUZE" op de interface voor de gebruiker of de knop "Pauze" aan de achterkant van de applicator is gedrukt, gebeurt er het volgende:

- de timer stopt
- het toestel laat eenmaal een pieptoon horen
- $\cdot$  het  $\sqrt{ }$  icoontje verschijnt
- de laserapplicator geeft geen laserenergie meer af
- het oranje licht gaat uit

Druk op de knop "PAUZE" op de interface voor de gebruiker, de knop "Pauze/ Hervatten" aan de achterkant van de laserapplicator of op de knop "START" om de behandeling te hervatten.

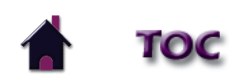

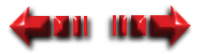

### Intelect® Mobile Laser

### **DE BEHANDELING STARTEN, BEËINDIGEN EN ONDERBREKEN (vervolg)**

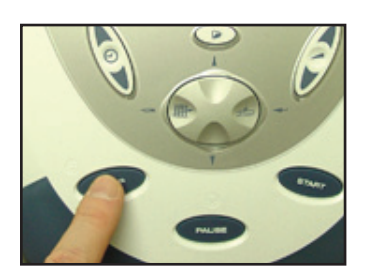

- 
- **OPMERKING:** De parameters kunnen enkel bij het begin van de behandeling worden gewijzigd.
- 6. Druk op de knop "STOP" om de behandeling te beëindigen.
	- **OPMERKING:** Voel tussen twee behandelingssessies in aan de laserkop om te controleren of die warm is. Als de laserkop warm is, laat deze dan vóór de volgende behandelingssessie afkoelen.

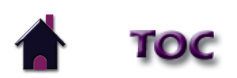

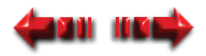

### Intelect® Mobile Laser

#### **DE PLAATSBEPALER VOOR ACUPUNCTUURPUNTEN GEBRUIKEN**

Met de plaatsbepaler voor acupunctuurpunten kan de gebruiker de optimale behandelingsgebieden (PGR's) op het lichaam van de patiënt bepalen en vervolgens deze gebieden behandelen. Daarvoor moet u het volgende doen:

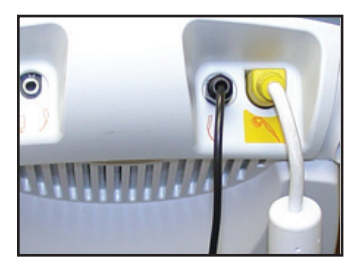

1. Zorg ervoor dat een applicator met één diode en de plaatsbepaler voor acupunctuurpunten in de desbetreffende poort van het paneel voor accessoires insteken.

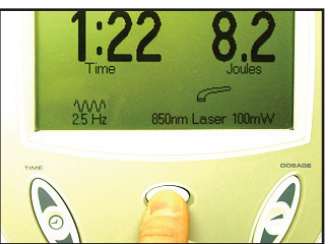

2. Druk op de knop "Klinische bronnen". Het venster "Klinische lijst" verschijnt.

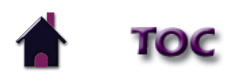

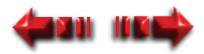

Intelect® Mobile Laser

### **DE PLAATSBEPALER VOOR ACUPUNCTUURPUNTEN GEBRUIKEN (vervolg)**

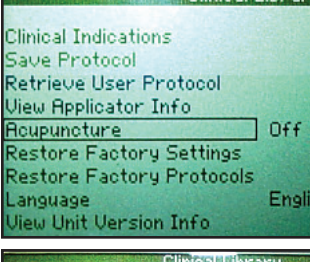

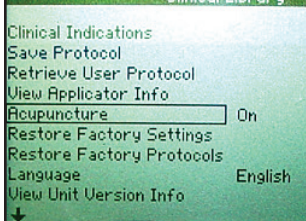

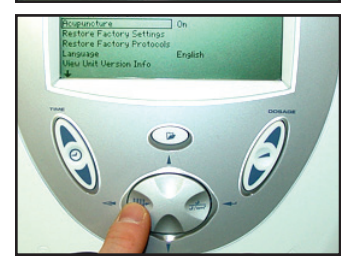

3. Duid de optie "Acupunctuur" aan met de pijltoets "Omlaag" of "Omhoog".

4. Druk op de toets "Tonen" (enter) zodat "Aan" verschijnt.

5. Druk op de "Terug"-toets.

 Het hoofdvenster verschijnt. Het icoontje "Plaatsbepaler voor acupunctuurpunten" verschijnt in het hoofdvenster.

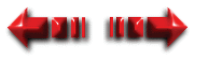

### Intelect® Mobile Laser

#### **DE PLAATSBEPALER VOOR ACUPUNCTUURPUNTEN GEBRUIKEN (vervolg)**

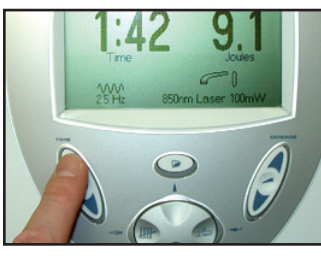

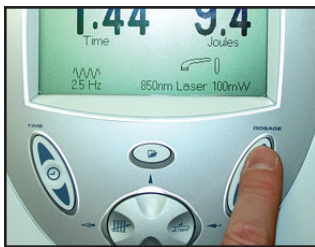

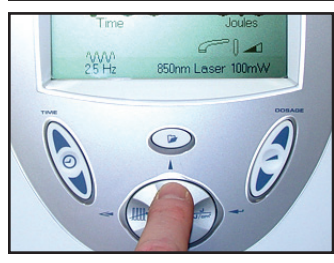

- 6. Druk op de toets "DUUR" en maak de behandelingsduur langer of korter met respectievelijk pijl omhoog en pijl omlaag.
	- **OPMERKING**: De behandelingsduur en de dosering zijn aan elkaar gerelateerd. De dosering kan niet worden gewijzigd zonder dat ook de behandelingsduur wordt gewijzigd.
- 7. Druk op de toets "DOSERING" en verhoog of verminder de output van het toestel met respectievelijk pijl omhoog en pijl omlaag.
	- **OPMERKING**: De dosering en de behandelingsduur zijn aan elkaar gerelateerd. De dosering kan niet worden gewijzigd zonder dat ook de behandelingsduur wordt gewijzigd.
- 8. Druk op de knop "Frequentie" om door de 12 vooraf ingestelde frequenties te bladeren. Druk op de pijltoets "Omhoog" of "Omlaag" om de frequentie stapsgewijs met 1 Hz respectievelijk te verhogen en te verlagen. Houd een van de knoppen ingedrukt om snel een hogere of lagere frequentie te krijgen.
	- De mogelijke frequenties zijn 2,5 Hz tot 20.000 Hz of continu.

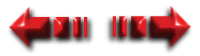

### Intelect® Mobile Laser

#### **DE PLAATSBEPALER VOOR ACUPUNCTUURPUNTEN GEBRUIKEN (vervolg)**

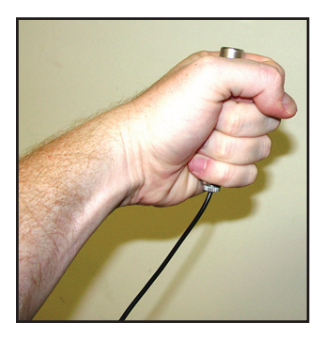

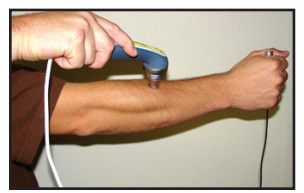

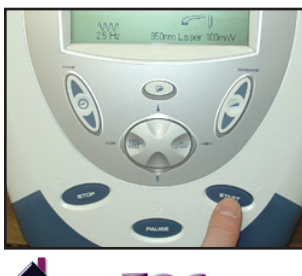

9. Laat de patiënt de plaatsbepaler voor acupunctuurpunten goed met een hand vasthouden.

10. Houd de applicator op het gebied waar u een acupunctuurpunt wenst te bepalen.

11. Druk op de knop "START".

Er verschijnt een boodschap om u erop te wijzen dat de laser geladen is. Het toestel laat tweemaal een pieptoon horen om het aantal seconden af te tellen die resteren totdat de applicator klaar is.

**OPMERKING**: Het toestel bevindt zich in de PGR-modus. De PGR-modus geeft een pieptoon die wordt gebruikt om de laagste huidweerstand te bepalen.

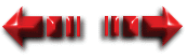

### Intelect® Mobile Laser

#### **DE PLAATSBEPALER VOOR ACUPUNCTUURPUNTEN GEBRUIKEN (vervolg)**

- 12. Beweeg de applicator langzaam rond het te behandelen gebied. Als u dichtbij het acupunctuurpunt komt, hoort u de pieptonen sneller na elkaar, wat een acupunctuurpunt aanwijst.
- 13. De gevoeligheid van de plaatsbepaler voor acupunctuurpunten kan worden verhoogd of verlaagd door tijdens de behandeling op respectievelijk de pijltoets "Omhoog" en "Omlaag" te drukken.

Het  $\Box$  icoontie loopt vol of leeg, afhankelijk van het feit of u de gevoeligheid respectievelijk verhoogt of verlaagt.

**OPMERKING:** De gevoeligheid hangt af van weefseltype, leeftijd en vochtgehalte (d.w.z. verhoog de gevoeligheid voor een droge huid of verlaag de gevoeligheid voor ouderen met een dunne huid).

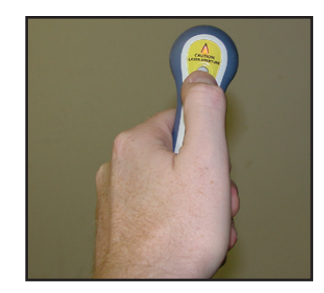

- 14. Houd zodra u het acupunctuurpunt hebt bepaald de applicator stil en recht boven de plaats.
- 15. Druk op de knop "Pauze/Hervatten" aan de achterkant van de applicator terwijl u de applicator boven het acupunctuurpunt houdt om de behandeling te starten.

Er begint een oranje licht te branden aan de achterkant van de laserapplicator, wat aanduidt dat er laserenergie wordt afgegeven.

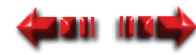

Intelect® Mobile Laser

### **DE PLAATSBEPALER VOOR ACUPUNCTUURPUNTEN GEBRUIKEN (vervolg)**

De timer van het toestel begint af te tellen gedurende de door u gekozen behandelingsduur.

- 16. Zodra de timer van de behandeling op nul komt, geeft de laser geen energie meer af en keert het toestel opnieuw naar de PGR-modus.
- 17. Als u een ander acupunctuurpunt wilt vinden voordat de behandelingsduur verstreken is, druk dan op de knop "Pauze/Hervatten" aan de achterkant van de applicator.

Het toestel keert terug naar de PGR-modus en begint te "piepen".

18. Herhaal stap 12 tot en met 17 totdat de behandelingsduur verstreken is of totdat u alle nodige acupunctuurpunten hebt behandeld.

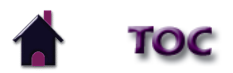

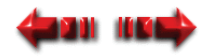

#### **DE KLINISCHE INDICATIES GEBRUIKEN**

De in dit hoofdstuk vermelde indicaties dienen uitsluitend als richtlijn. Elke patiënt moet afzonderlijk worden beoordeeld om vóór gebruik te bepalen dat de parameterinstelling geschikt is. Om een indicatie voor een patiënt te kiezen moet u het volgende doen:

**47**

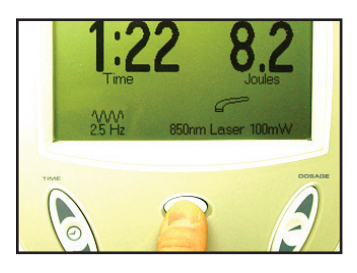

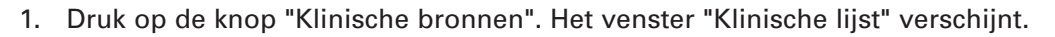

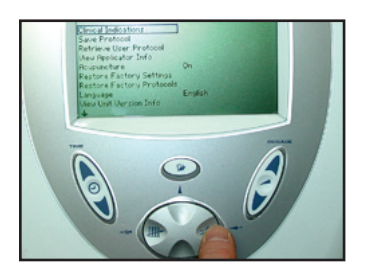

2. Duid "Klinische indicaties" aan met de pijltoets "Omhoog" of "Omlaag" en druk op de toets "TONEN" (enter).Het menu "Klinische indicaties" verschijnt.

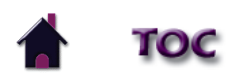

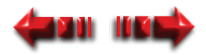

#### **DE KLINISCHE INDICATIES GEBRUIKEN (vervolg)**

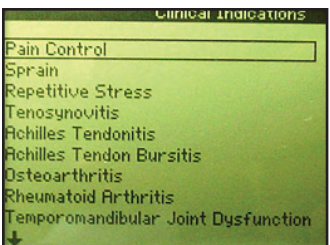

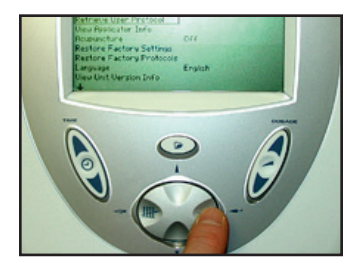

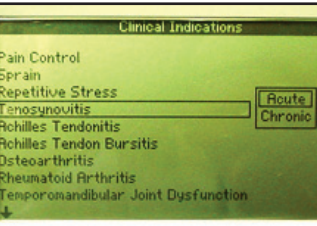

3. Duid de desbetreffende indicatie aan met de pijltoets "Omhoog" of "Omlaag". De getoonde indicaties hangen af van de gebruikte applicator.

4. Druk op de knop "TONEN" (enter) om de aangeduide keuze te aanvaarden.

5. Indien beschikbaar, duid dan de desbetreffende weefseldiepte voor de laser aan voor de door u gekozen indicatie met de pijltoets "Omhoog" of "Omlaag".

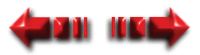

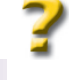

Intelect® Mobile Laser

### Intelect® Mobile Laser

#### **DE KLINISCHE INDICATIES GEBRUIKEN (vervolg)**

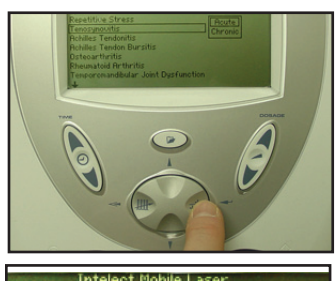

6. Druk op de knop "TONEN" (enter) om de aangeduide keuze te aanvaarden.

U keert terug naar het hoofdvenster waarop de instellingen van de door u gekozen indicatie worden getoond.

Intelect Mobile Lase ነለለለ  $20H_z$ 850nm Laser 100mV

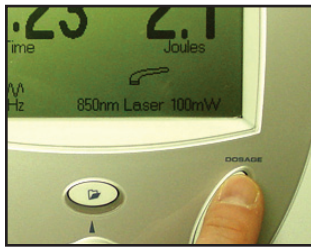

7. Bekijk de definitieve parameters van de indicatie voor de lasertherapie. Breng eventueel aanpassingen of correcties aan.

8. Druk op de knop "DOSERING" (ofwel pijltoets omhoog of omlaag) om de output van de voorgeschreven dosering aan te passen.

**OPMERKING:** De dosering en de behandelingsduur zijn aan elkaar gerelateerd. Telkens de dosering wordt gewijzigd, verandert de behandelingsduur automatisch en wordt die op het venster getoond.

9. Om de therapie te starten gaat u door met de instructies zoals vermeld in het hoofdstuk "de huid van de patiënt voorbereiden voor lasertherapie" op [pagina 36.](#page-38-0) Ga vervolgens door naar [stap 5 op pagina 38.](#page-40-0)

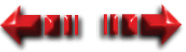

Intelect® Mobile Laser

### **EEN GEBRUIKERSPROTOCOL CREËREN**

Dit is een lijst die u aanmaakt. U kan maximaal 10 protocollen in de "Lijst met gebruiksprotocollen" opslaan. Om een gebruikersprotocol te creëren moet u het volgende doen:

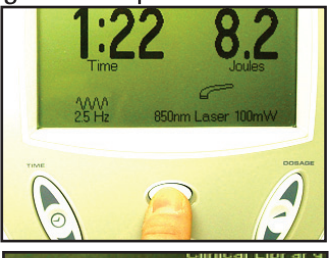

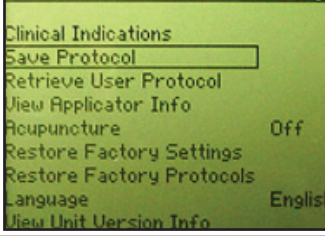

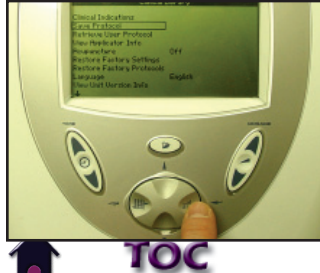

- 1. Breng de gewenste wijzigingen in de parameters aan.
- 2. Druk op de knop "Klinische bronnen". Het venster "Klinische lijst" verschijnt.

3. Druk op de pijltoets "Omlaag" of "Omhoog" om de optie "Protocol opslaan" aan te duiden.

4. Druk op de knop "TONEN" (enter) om de keuze "Protocol opslaan" te aanvaarden. Het menu "Protocol opslaan" verschijnt.

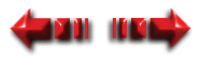

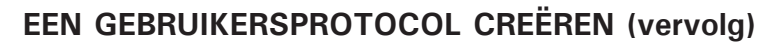

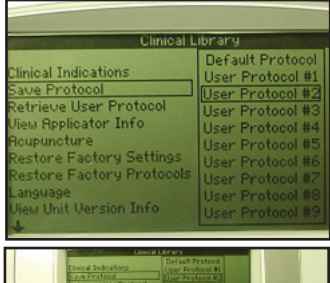

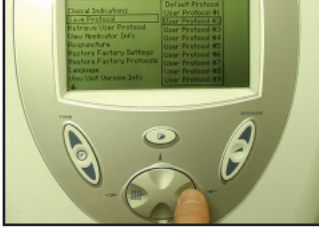

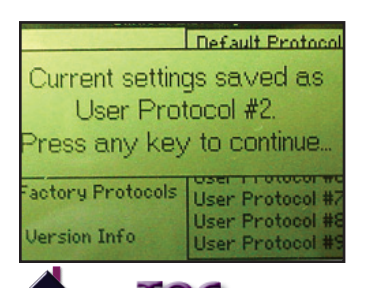

5. Duid met de pijltoets "Omhoog" of "Omlaag" een niet-gebruikt gebruikersprotocol aan.

Indien u "Standaardprotocol van toestel" kiest, wordt dit het protocol dat verschijnt wanneer het toestel wordt aangezet.

6. Druk op de knop "TONEN" (enter) om de aangeduide keuze te aanvaarden en om uw eigen protocol op te slaan.Het beeld "Bevestiging gebruikersprotocol" verschijnt om te melden dat het protocol nu onder het door u gespecificeerde nummer is opgeslagen.

7. Druk op een willekeurige knop op de interface voor de gebruiker.

Het venster "Klinische lijst" verschijnt en uw nieuw, door de gebruiker bepaald protocol wordt nu opgeslagen.

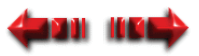

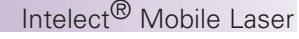

#### **DE FABRIEKSINSTELLINGEN HERSTELLEN**

Bepaalde standaardinstellingen op het toestel kunnen worden gewijzigd om te voorzien in uw behoeften. Deze instellingen bestaan uit de taal van het toestel en de instellingen bij het opstarten. Het is echter mogelijk om de oorspronkelijke instellingen van het toestel terug op te roepen. Om de oorspronkelijke standaardinstellingen bij het opstarten van het toestel te herstellen moet u het volgende doen:

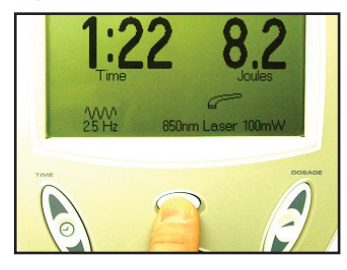

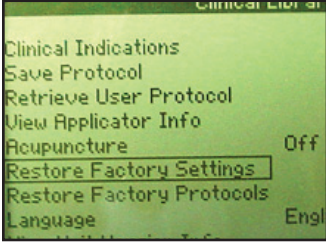

1. Druk op de knop "Klinische bronnen" in het hoofdvenster. Het venster "Klinische lijst" verschijnt.

2. Druk op de pijltoets "Omhoog" of "Omlaag" om de optie "Fabrieksinstellingen herstellen" aan te duiden.

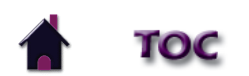

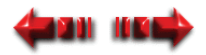

#### **DE FABRIEKSINSTELLINGEN HERSTELLEN (vervolg)**

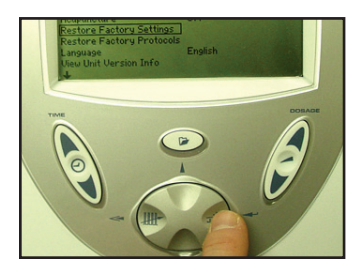

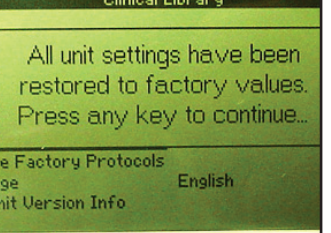

3. Druk op de knop "TONEN" (enter) om de aangeduide keuze te aanvaarden. Het beeld "Bevestiging fabrieksinstellingen herstellen" verschijnt.

4. Druk op een willekeurige knop op de interface voor de gebruiker.

 De standaardinstellingen bij het opstarten zijn hersteld en u keert terug naar het venster "Klinische lijst".

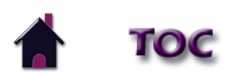

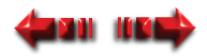

Indien noodzakelijk en wenselijk kunt u de door de gebruiker bepaalde protocollen verwijderen en de oorspronkelijke parameters van het toestel - zoals het naar u werd gestuurd - herstellen. Daarvoor moet u het volgende doen:

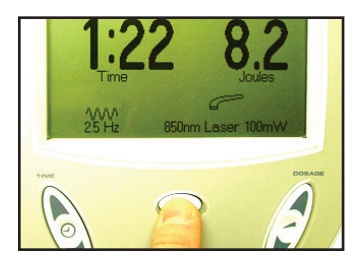

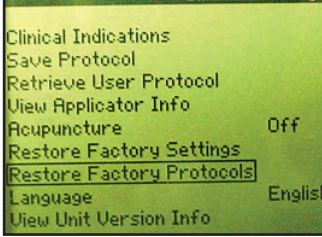

1. Druk op de knop "Klinische bronnen". Het venster "Klinische lijst" verschijnt.

2. Druk op de pijltoets "Omhoog" of "Omlaag" om de optie "Fabrieksprotocollen herstellen" aan te duiden.

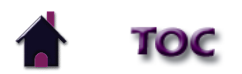

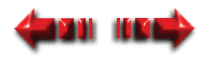

#### **DE FABRIEKSPROTOCOLLEN HERSTELLEN (vervolg)**

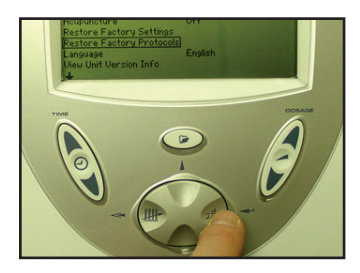

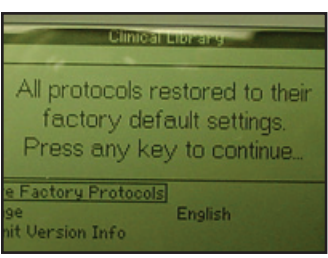

3. Druk op de knop "TONEN" (enter) om de aangeduide keuze te aanvaarden. Het beeld "Bevestiging fabrieksprotocollen herstellen" verschijnt.

4. Druk op een willekeurige knop op de interface voor de gebruiker.

 De door de gebruiker bepaalde protocollen worden gewist en de oorspronkelijke parameters worden hersteld. U keert terug naar het venster "Klinische lijst".

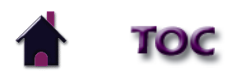

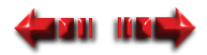

#### **EEN DOOR DE GEBRUIKER BEPAALD PROTOCOL KIEZEN**

Om een vooraf bepaald programma voor laserlichttherapie te kiezen moet u het volgende doen:

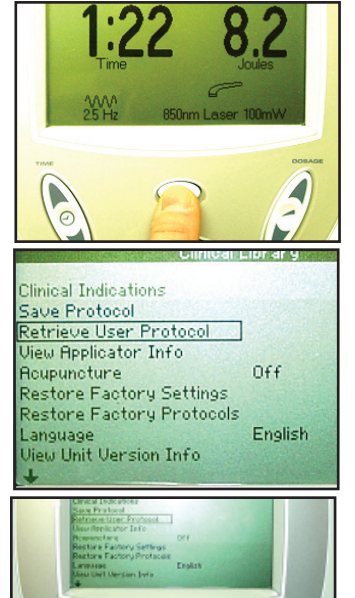

1. Druk op de knop "Klinische bronnen". Het venster "Klinische lijst" verschijnt.

2. Duid met de pijltoets "Omhoog" of "Omlaag" de optie "Gebruikersprotocol opzoeken" aan.

3. Druk op de knop "Tonen" (enter) om de aangeduide keuze te aanvaarden. Een lijst met door de gebruiker bepaalde protocollen verschijnt.

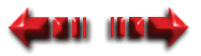

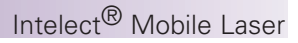

#### **EEN DOOR DE GEBRUIKER BEPAALD PROTOCOL KIEZEN (vervolg)**

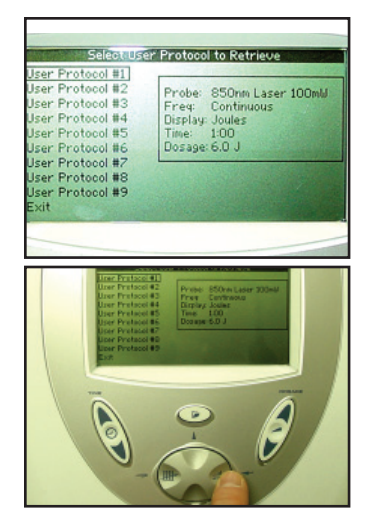

4. Duid met de pijltoets "Omlaag" het geschikte protocol aan.

 Bij het aanduiden van een protocol verschijnt aan de rechterkant een beschrijving van de parameters van het protocol.

5. Druk op de knop "Tonen" (enter) om de aangeduide keuze te kiezen.

Het hoofdvenster met de parameters van het door u gekozen protocol verschijnt.

- 6. Controleer de parameters van dit programma en gebruik de desbetreffende knoppen op de interface voor de gebruiker om eventueel de instellingen te wijzigen. Om bijvoorbeeld de behandelingsduur te wijzigen drukt u op de knoppen pijl omhoog en pijl omlaag om de knop "DUUR".
- 7. Om de therapie te starten voert u alle procedures uit zoals vermeld in het hoofdstuk "De huid van de patiënt voorbereiden voor lasertherapie" [op pagina](#page-38-0)  [36.](#page-38-0) Ga vervolgens door n[aar stap 5 van](#page-40-0) het hoofdstuk "De behandeling starten, beëindigen en onderbreken[" op pagina 38.](#page-40-0)

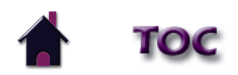

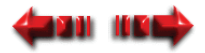

#### **SYSTEEMMOGELIJKHEDEN**

#### **Hoorbare tonen**

U hoort een pieptoon bij de volgende situaties:

- De laser laadt op.
- De plaatsbepaler voor acupunctuurpunten wordt gebruikt.
- Er wordt op een willekeurige toets gedrukt.
- Er verschijnt een foutmelding.
- De behandelingsduur komt op 0:00.
- De behandelingssessie is onderbroken of hervat.

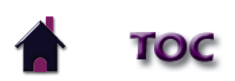

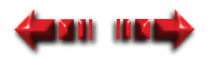

#### **SYSTEEMMOGELIJKHEDEN (vervolg)**

#### **De voorgeprogrammeerde instellingen bij het opstarten wijzigen**

De volgende voorgeprogrammeerde instellingen bij het opstarten kunnen worden gewijzigd en als nieuwe voorgeprogrammeerde instellingen worden opgeslagen:

- Frequentie
- Behandelingsduur
- Dosering

Om de voorgeprogrammeerde instellingen te wijzigen moet u het volgende doen:

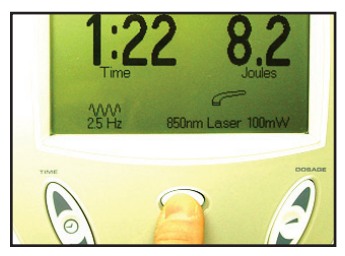

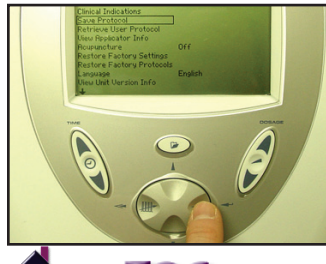

- 1. Breng de gewenste wijzigingen aan.
- 2. Druk op de knop "Klinische bronnen". Het venster "Klinische lijst" verschijnt.

3. Druk op de pijltoets "Omhoog" of "Omlaag" om "Protocol opslaan" aan te duiden en druk op de toets "TONEN" (enter) om de aangeduide keuze te aanvaarden.

Het menu "Protocol opslaan" verschijnt.

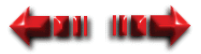

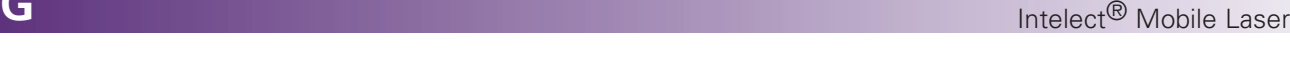

#### **SYSTEEMMOGELIJKHEDEN (vervolg)**

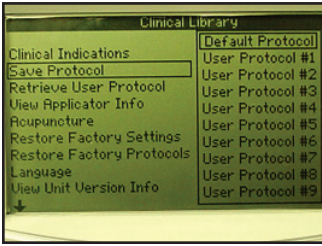

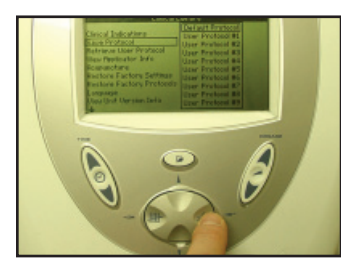

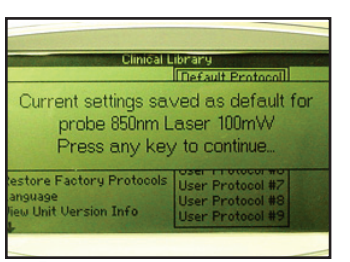

4. Druk op de pijltoets "Omhoog" of "Omlaag" om "Standaardprotocol" aan te duiden.

5. Druk op de knop "TONEN" (enter) om de aangeduide keuze te aanvaarden. Het bevestigingsvenster "Standaardprotocol voor gebruiker" verschijnt.

6 Druk op een willekeurige toets om de instellingen te bevestigen. U keert terug naar het venster "Klinische lijst".

U keert terug naar het venster "Klinische lijst".

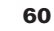

### Intelect® Mobile Laser

#### **SYSTEEMMOGELIJKHEDEN (vervolg)**

**De helderheid van de LCD regelen**

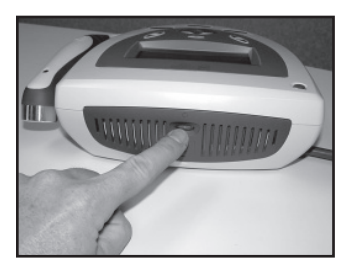

 Om de helderheid van de LCD te regelen draait u aan de contrastcontroleknop totdat het contrast van de display optimaal is.

#### **Applicatorgegevens bekijken**

Gebruik deze functie om de technische gegevens van de applicator te controleren. Daarvoor moet u het volgende doen:

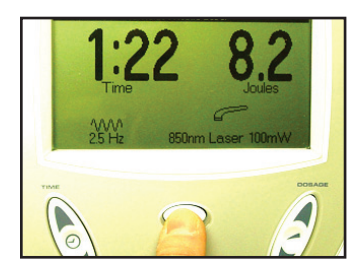

1. Druk op de knop "Klinische bronnen". Het venster "Klinische lijst" verschijnt.

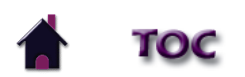

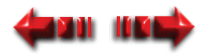

#### **SYSTEEMMOGELIJKHEDEN (vervolg)**

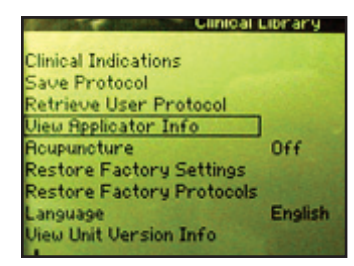

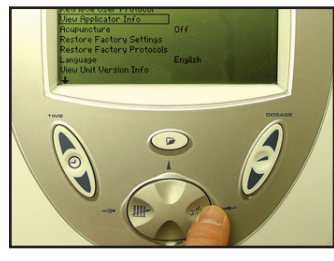

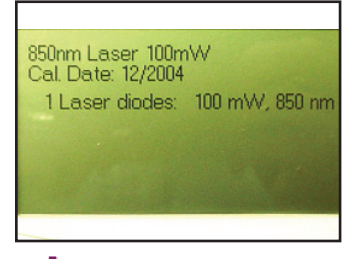

2. Druk op de pijltoets "Omhoog" of "Omlaag" om de optie "Applicatorgegevens bekijken" aan te duiden.

3. Druk op de knop "TONEN" (enter) om de aangeduide keuze te aanvaarden. Het venster "Gegevens van laserapplicator" verschijnt.

4. Controleer de gegevens in het venster en druk op een willekeurige toets op de interface voor de gebruiker om terug te keren naar het venster "Klinische lijst".

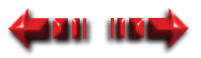

Intelect® Mobile Laser

#### **SYSTEEMMOGELIJKHEDEN (vervolg)**

#### **De taal wijzigen**

Om de door de LCD getoonde taal te wijzigen moet u het volgende doen:

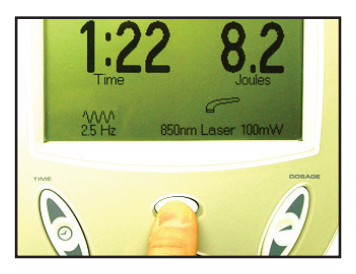

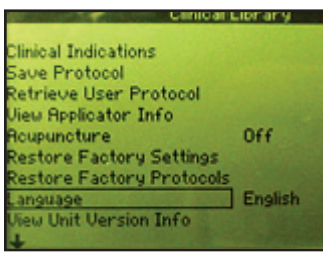

1. Druk op de knop "Klinische bronnen". Het venster "Klinische lijst" verschijnt.

2. Duid met de pijltoets "Omhoog" of "Omlaag" de optie "Taal" aan.

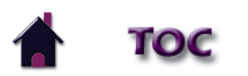

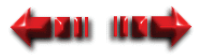

#### **SYSTEEMMOGELIJKHEDEN (vervolg)**

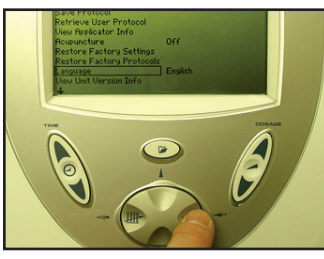

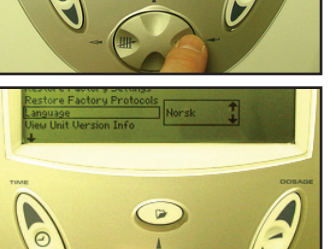

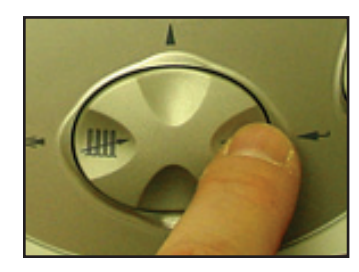

3. Druk op de knop "TONEN" (enter) om de aangeduide keuze te aanvaarden.

4. Duid met de pijltoets "Omhoog" of "Omlaag" de desbetreffende taal aan.

5. Druk op de knop "TONEN" (enter) om de aangeduide keuze te aanvaarden.

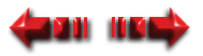

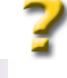

Intelect® Mobile Laser

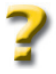

#### **SYSTEEMMOGELIJKHEDEN (vervolg)**

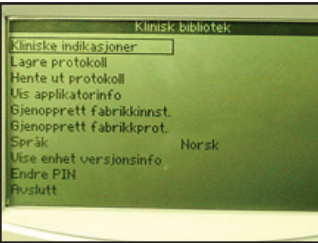

Op uw toestel verschijnt nu de door u gekozen taal.

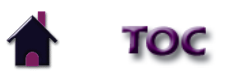

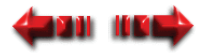

#### **SYSTEEMMOGELIJKHEDEN (vervolg)**

#### **Versie van gegevens van toestel bekijken**

Gebruik deze functie om de versie van de software van het toestel te bepalen. Daarvoor moet u het volgende doen:

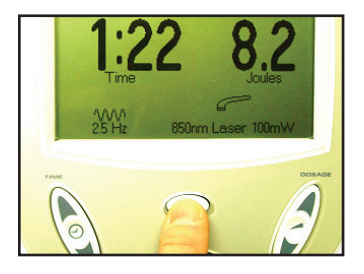

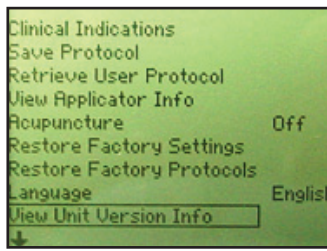

1. Druk op de knop "Klinische bronnen". Het venster "Klinische lijst" verschijnt.

2. Druk op de pijltoets "Omhoog" of "Omlaag" om de optie "Versie van gegevens van toestel bekijken" aan te duiden.

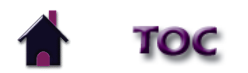

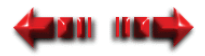

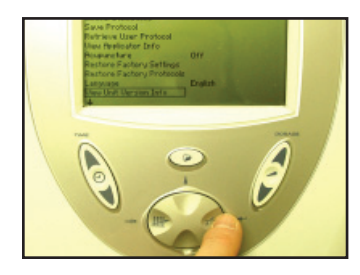

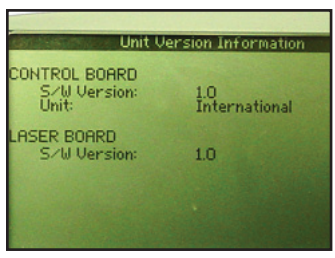

3. Druk op de knop "Tonen" om de aangeduide keuze te aanvaarden. Het venster "Versie van gegevens van toestel" verschijnt.

4. Druk op een willekeurige toets om terug te keren naar het venster "Klinische lijst".

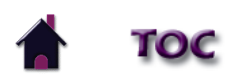

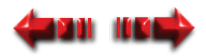

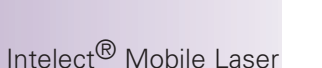

#### **TIPS VOOR DE BEHANDELING**

#### **Contact**

Voor optimale resultaten moet de applicator contact maken met de huid van de patiënt.

#### **Plaats van de applicator**

Door de kenmerken van laserlicht is de hoek waaronder het licht de huid van de patiënt binnendringt zeer belangrijk. Daarom moet de lens van de applicator altijd parallel met het te behandelen gebied worden gehouden.

#### **Gewrichten behandelen**

Als u lasertherapie toepast op het gewricht van een patiënt is het doeltreffender om de laserenergie op het gewricht af te geven door het gewricht in een open positie te plaatsen (bv. knie in flexie). Probeer deze methode echter niet toe te passen indien die voor de patiënt ongemakkelijk is.

#### **Keuze van applicator**

Als het letsel dat u wenst te behandelen zeer klein is (een speldenpunt) zou u het gebied met een applicator met één diode moeten behandelen. Als het gebied rond het te behandelen gebied gevoelig is, verdient het aanbeveling dat u eerst een behandeling toepast met een applicator met één diode en dat u vervolgens een applicator met een cluster van dioden gebruikt voor het omringende gebied.

#### **Koude en warmte**

Als u koude of warmte wenst toe te passen in combinatie met een laserlichttherapie moet u de volgende richtlijnen in acht nemen:

- Gebruik koude vóór de lasertherapie. Dit vertraagt de doorstroming van rode bloedcellen en reduceert de hoeveelheid energie die uit het gebied wordt verwijderd.
- Gebruik warmte na de behandeling. Dit bevordert de doorstroming van rode bloedcellen waardoor er meer [en](#page-0-0)ergie uit het gebied kan worden verwijderd.

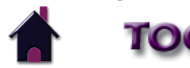

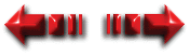

# **ACCESSOIRES**

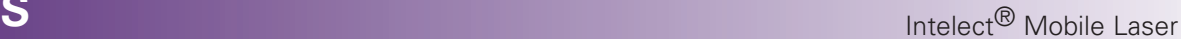

#### **Standaardaccessoires Optionele accessoires**

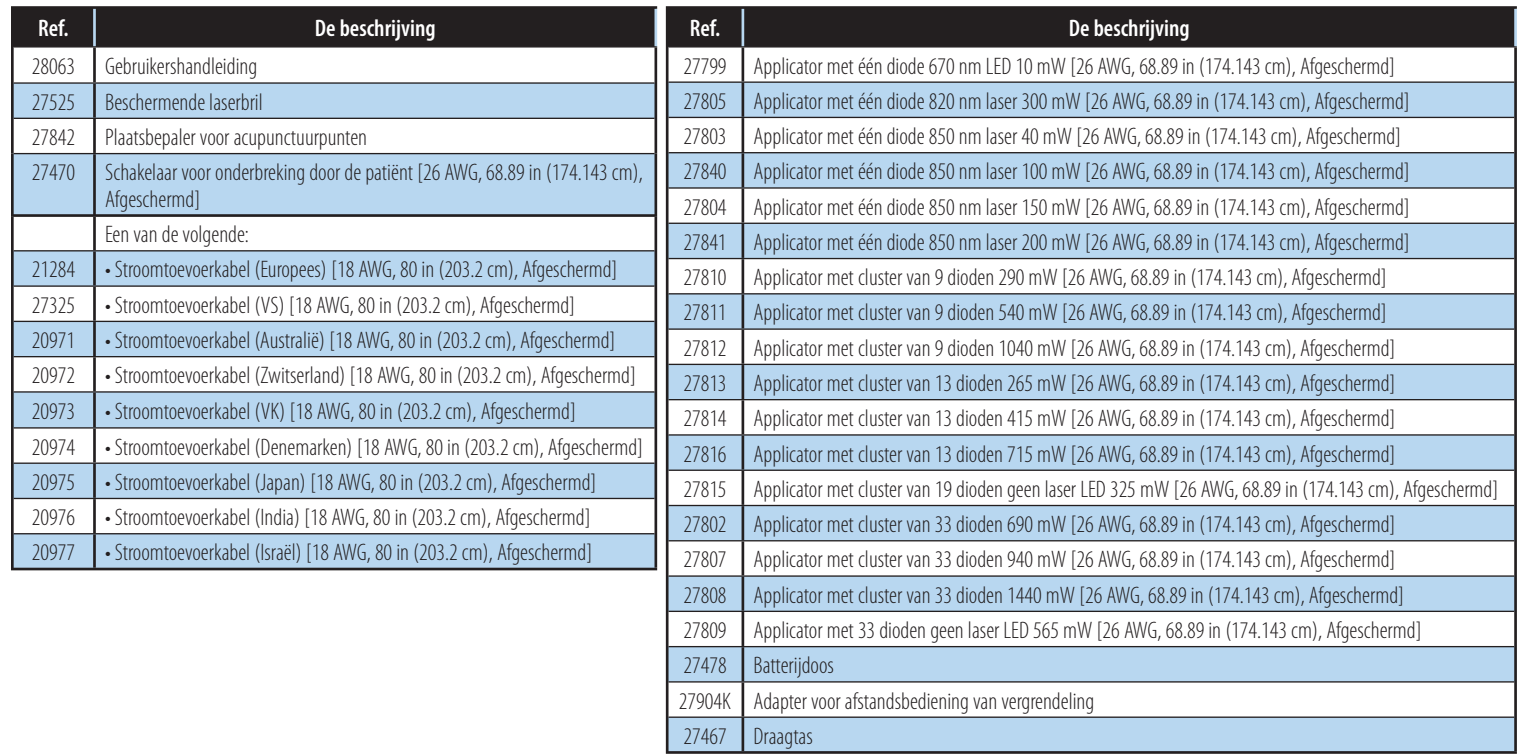

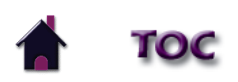

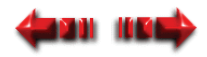
### **FOUTEN**

**Problemen opsporen en oplossen - display**

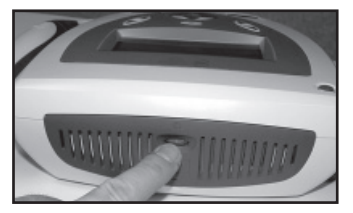

 Als u op de toets "Stroom aan/uit" drukt en de LCD blijft langer dan een paar seconden blanco is het mogelijk dat u het contrast moet aanpassen. Om dat aan te passen draait u de contrastcontroleknop rechtsom tot het contrast van de display optimaal is.

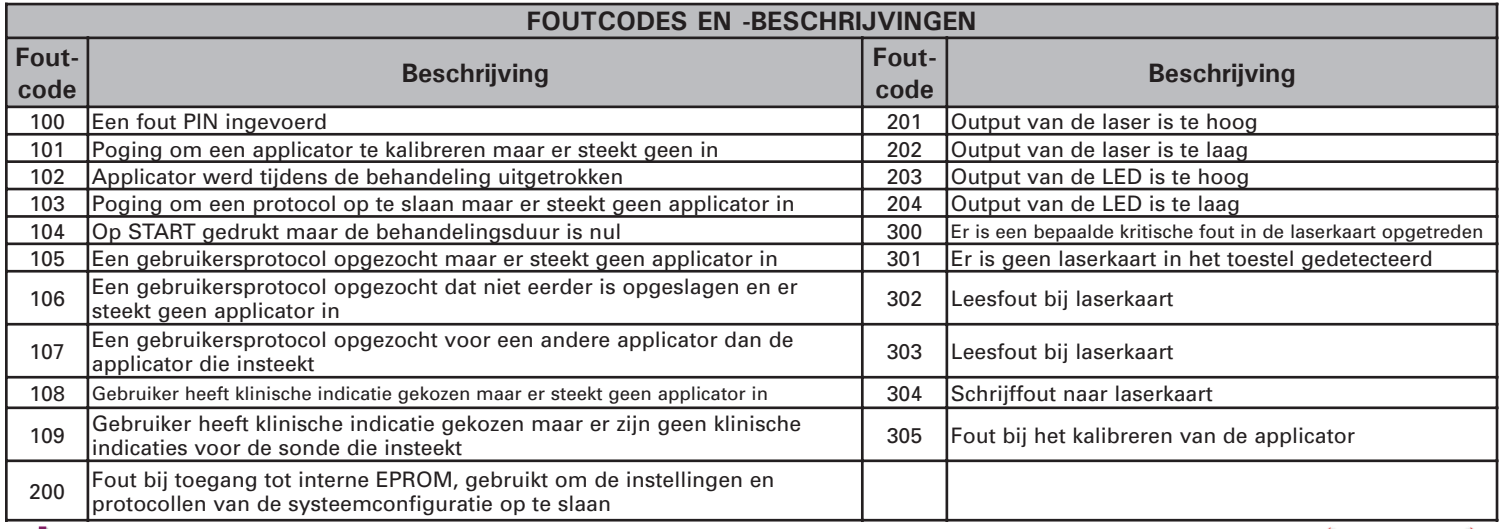

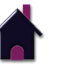

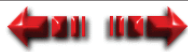

# **ONDERHOUD**

### **DE LASERTHERAPIEMODULE VAN DE INTELECT® MOBILE ONDERHOUDEN**

De volgende zaken moeten ten minste maandelijks worden gecontroleerd om er zeker van te kunnen zijn dat dit toestel goed functioneert.

- Stroomtoevoerkabel en stekker: controleer om zeker te zijn dat de kabel niet uitgerafeld is, geen knikken vertoont en dat de isolatie ervan geen scheuren of insnijdingen vertoont.
- Applicatorkabel: controleer om zeker te zijn dat de kabel soepel is, geen knikken vertoont, niet uitgerafeld is en dat de isolatie niet beschadigd is.
- Lens van de applicator: controleer of er zich geen olieresten of vreemd materiaal op of achter de lens van de applicator bevindt.

# **WAARSCHUWING**

 Reinig vóór elk gebruik de plastic lens met het NOVUS® Polish System. Neem contact op met Novus op: www.novuspolish.com. Zorg ervoor dat u het met een schone doek aanbrengt. Indien de lens tussen twee verschillende behandelingssessies niet wordt gereinigd, kan dat tot fragmentatie van de laserstraal leiden en de doeltreffendheid van de behandeling reduceren.

### **REINIGING**

Om de accessoires te reinigen moet u uitsluitend zeep en water gebruiken.

De tas van de lasertherapiemodule van de Intelect Mobile kan worden gereinigd door er met een vochtige doek of een milde reinigingsoplossing over te wrijven. Gebruik geen schurende reinigingsmiddelen.

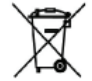

 De richtlijn van het europees parlement betreffende afgedankte elektrische en elektronische apparatuur  $\overline{\mathcal{A}}$ [\(](#page-1-0)AEEA[\)](#page-1-0) [g](#page-1-0)arandeert dat producten op een correcte manier worden afgedankt of gerecycled.

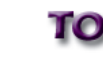

### **ONDERHOUD**

#### **REPARATIE**

De laserapplicatoren van de Intelect Mobile moeten jaarlijks opnieuw worden gekalibreerd. Het verdient aanbeveling dat alle laserproducten van de Chattanooga Group naar de fabriek of naar een erkende verdeler voor reparatie worden teruggestuurd om ze opnieuw te kalibreren. Een nieuwe kalibratie wordt ook aanbevolen na vervanging of reparatie van een hoofdcomponent. Indien het lasertoestel van de Intelect® Mobile door de fabriek moet worden gerepareerd, dient u contact op te nemen met de verdeler of met de technische dienst van de Chattanooga Group.

Aan alle voor reparatie naar de fabriek teruggestuurde toestellen moet het volgende zijn bijgevoegd:

#### **REPARATIEWAARBORG/REPARATIE ZONDER WAARBORG**

- **1.** Een schriftelijke verklaring met de volgende informatie:
	- RA-nummer, bij de fabriek te verkrijgen
	- Modelnummer van het toestel
	- Serienummer van het toestel
	- Contactpersoon met telefoon- en faxnummer
	- Facturatieadres (bij reparaties zonder waarborg)
	- Verzendingsadres (waar het toestel naartoe moet worden gestuurd na de reparatie)
	- Gedetailleerde beschrijving van het probleem of de symptomen
- **2.** Kopie van de originele factuur van aankoop van het toestel.
- **3.** Verzend het toestel naar het door een erkend technicus opgegeven adres.

Reparaties aan deze toestellen mogen uitsluitend worden uitgevoerd door technici die door de Chattanooga Group erkend zijn. Een lasertoestel moet jaarlijks worden gekalibreerd, vanaf de datum dat het in gebruik is genomen, door een technicus die door de Chattanooga Group erkend is.

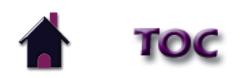

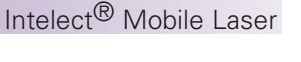

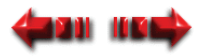

# **GARANTIE**

Intelect® Mobile Laser

De Chattanooga Group ("Onderneming") garandeert dat het Intelect® Mobile lasertoestel ("Product") geen materiaal- of productiefouten vertoont. Deze waarborg geldt gedurende twee jaar (24 maanden) vanaf de datum van de oorspronkelijke aankoop door de klant. Indien dit Product tijdens die twee jaar durende garantie omwille van een materiaal- of productiefout niet meer zou functioneren, dan zal de Onderneming of de verdeler het Product kosteloos repareren of vervangen, en wel binnen dertig dagen vanaf de datum dat het Product bij de Onderneming of de verdeler wordt overhandigd. Alle reparaties van het Product moeten worden uitgevoerd door een reparatiedienst die erkend is door de Onderneming. Door veranderingen of reparaties van gelijk welke aard door niet erkende centra of groepen vervalt de geldigheid van deze waarborg. De garantietermijn voor de applicatoren bedraagt één jaar (12 maanden). Deze waarborg geldt niet voor:

- GELIJK WELKE FOUT OF FALEN IN DE WERKING VAN HET PRODUCT NAAR AANLEIDING VAN EEN FOUTIEF GEBRUIK, INCLUSIEF MAAR NIET BEPERKT TOT HET LATEN VALLEN VAN HET TOESTEL OF VAN DE APPLICATOR EN HET FALEN IN HET REDELIJKE EN HET ONDERHOUD OF EENDER WELK GEBRUIK DAT NIET CONFORM DE GEBRUIKERSHANDLEIDING VAN HET PRODUCT IS.
- Vervanging van onderdelen en werk die/dat niet door de Onderneming, de verdeler of een door de Onderneming erkend technicus zijn/is geleverd of uitgevoerd.
- Defecten of schade die werd(en) veroorzaakt door werk van een persoon die niet deel uitmaakt van de Onderneming, die niet de verdeler is en die evenmin een door de Onderneming erkend technicus is.

#### **IN GEEN ENKEL GEVAL IS DE ONDERNEMING AANSPRAKELIJK VOOR ENIGE INCIDENTELE SCHADE OF GEVOLGSCHADE.**

In sommige landen is de uitsluiting of beperking van de aansprakelijkheid voor incidentele schade of gevolgschade niet toegestaan. Het is dus mogelijk dat bovenstaande beperking of uitsluiting voor u niet geldt. Om een beroep te kunnen doen op reparaties of service van de Onderneming of van de verdeler volgens deze waarborg:

 1. Uw claim moet binnen de garantietermijn schriftelijk bij de Onderneming of bij de verdeler worden ingediend. De schriftelijke claim die u bij de

Onderneming indient, moet naar het volgende adres worden gestuurd:

 4717 Adams Road Hixson, TN 37343 USA Telefoon: +1 423 870-7200 U.S (800) 361-3661 Canada FAX: +1 423 870-2046

en

2. Het Product moet door de eigenaar naar de Onderneming of de verdeler worden teruggestuurd.

Door deze waarborg verwerft u bepaalde wettelijke rechten. Het is mogelijk dat u nog andere rechten hebt die van plaats tot plaats kunnen verschillen. De Onderneming geeft aan geen enkele persoon of vertegenwoordiger de toelating om voor haar andere verplichtingen of aansprakelijkheid aan te gaan met betrekking tot de verkoop van het Product. Elke vertegenwoordiging of overeenkomst die niet in deze garantie staat, is ongeldig en heeft geen enkel gevolg.

#### **DEZE WAARBORG VERVANGT ALLE ANDERE, UITDRUKKELIJKE OF GEÏMPLICEERDE WAARBORGEN, INCLUSIEF ELKE GARANTIE OF VERKOOPBAARHEID OF GESCHIKTHEID VOOR ENIG SPECIFIEK DOEL.**

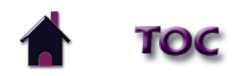

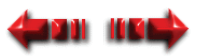

Windows '95, '98, Me, NT 4.0, 2000 en XP zijn gedeponeerde handelsmerken of hande[lsmerken](#page-0-0)  van Microsoft Corporation in de Verenigde Staten en/of andere landen. Macintosh, UNIX, IBM ALX, Sun Solaris, SGI IR, HP-UNIX, DigitalUNIX, Linux, Adobe Acrobat en Acrobat Logo zijn gedeponeerde handelsmerken of handelsmerken in de Verenigde Staten en/of andere landen, en zijn exclusieve eigendom van de desbetreffende fabrikanten en entiteiten. Acrobat wordt met deze cd-rom gedistribueerd met de uitdrukkelijke toelating en uitsluitend ten behoeve van het gemak van de eindgebruikers van de producten van de Chattanooga Group. De herdistributie van teksten of beelden van de software of van gegevens van deze cd-rom is ten strengste verboden zonder de uitdrukkelijke schriftelijke toelating van Adobe Systems Incorporated en van de Chattanooga Group.

Evolutie in de wereld van fysiotherapie en revalidatie

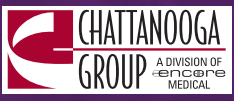

4717 Adams RoadP.O. Box 489Hixson, TN 37343 U.S.A. +1-423-870-7200 $+1$  423-870-2046 FAX chattgroup.com **[ISO](http://www.chattgroup.com/) [13485](http://www.chattgroup.com/) [gecertificeerd](http://www.chattgroup.com/)**

© 2006 Encore Medical, L.P.

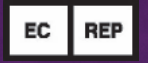

**MDSS GmbHSchiffgraben 41 30175 HannoverGermany Telephone: +49-5103-939430**

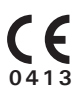

**28048C**

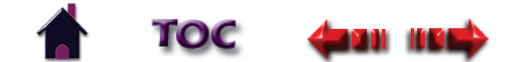